# MB941

LGA775 Core™ 2 Duo Intel® G41 Chipset Micro-ATX Motherboard

# USER'S MANUAL

Version 1.0

### **Acknowledgments**

AMI is a registered trademark of American Megatrends, Inc.

PS/2 is a trademark of International Business Machines Corporation.

Intel is a trademark or registered trademark of Intel Corporation. Microsoft Windows is a registered trademark of Microsoft Corporation.

Winbond is a registered trademark of Winbond Electronics Corporation.

All other product names or trademarks are properties of their respective owners.

# Table of Contents

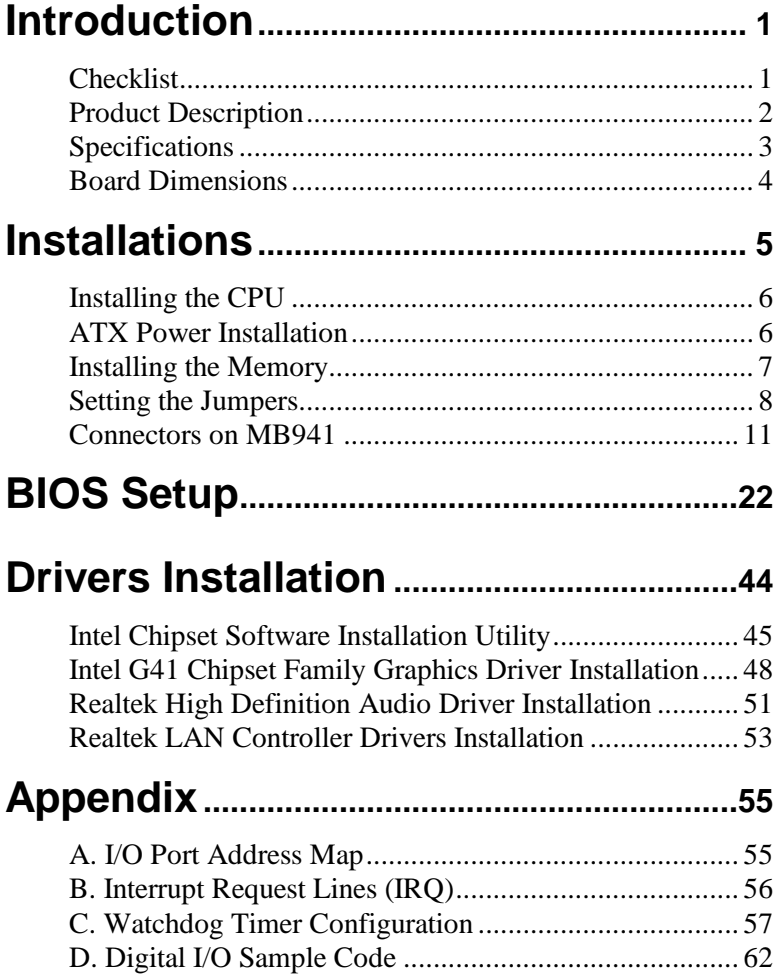

This page is intentionally left blank.

# **Introduction**

## **Checklist**

Your MB941 Core 2 Duo motherboard package should include the items listed below:

- The MB941 motherboard
- This User's manual
- $\bullet$  1x SATA cable (SATA-5)
- 1x COM port cable (PK1-56)
- 1x USB cable (USB2-9)
- $\bullet$  1x DVD containing the following:
	- Chipset Drivers
	- Flash Memory Utility

Remarks: PK1-20B dual-port COM cable is optional.

### **Product Description**

The MB941 Micro-ATX motherboard is designed for either the Intel® Core<sup>™2</sup> Duo or Core<sup>™2</sup> Quad processors of up to 1333MHz FSB. It is based on the Intel G41 Express chipset and it comes with two dual-channel DDR3 memory slots and 8GB memory capacity for faster system responsiveness and support of 64-bit computing.

Dual independent display comes to life with the onboard Intel<sup>®</sup> G41 integrated graphics with CRT. LAN functionality is supported with two Gigabit Ethernet controllers.

MB941 is supports high-end features including high definition audio, eight fast USB ports, four SATAII, watchdog timer, digital I/O and four serial ports. Board dimensions are 244mm by 244mm.

#### MB941 FEATURES

- Supports Intel® Core™2 Quad / Core™2 Duo / Pentium® Dual Core/ Celeron® processors
- 800MHz/1066MHz/1333MHz FSB
- DDR3 DIMM x2, Max. 8GB
- Single Gigabit LAN
- Integrated G41 VGA for CRT
- 8x USB 2.0, 4x SATA II, 4x COM
- HD audio, Watchdog timer, 2x PCI , 1x PCI-E x1, 1x PCI-E x16.

# **Specifications**

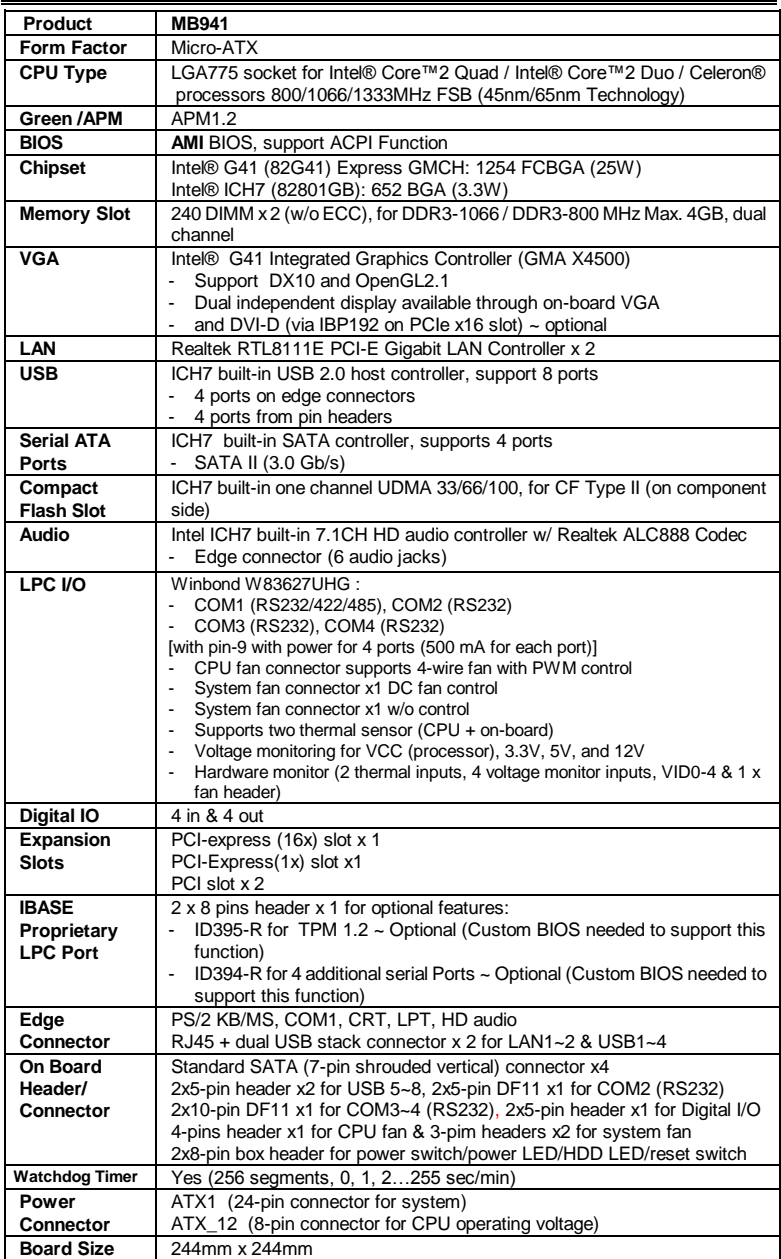

### **Board Dimensions**

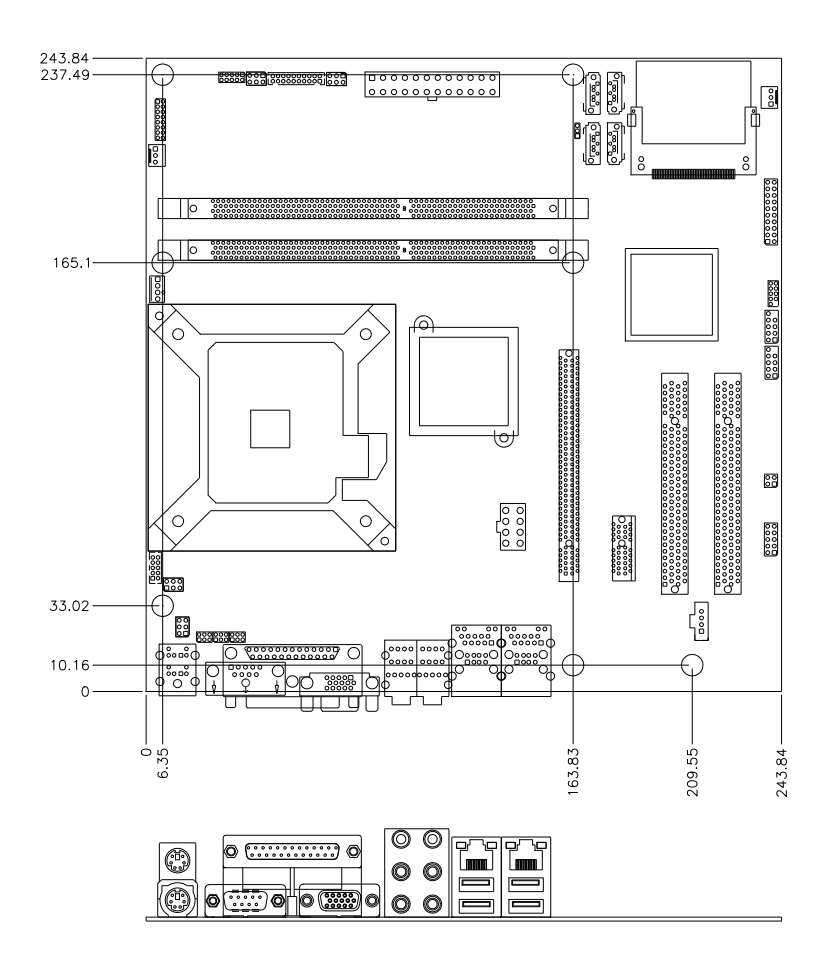

# **Installations**

This section provides information on how to use the jumpers and connectors on the MB941 in order to set up a workable system. The topics covered are:

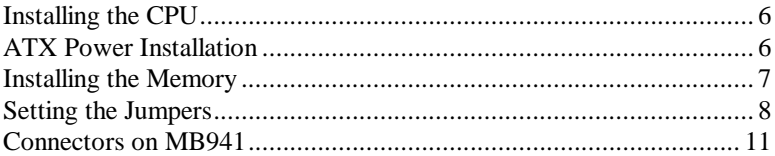

### <span id="page-9-0"></span>**Installing the CPU**

The MB941 motherboard supports an LGA 775 processor socket for Intel® Core 2 Duo processors.

The LGA 775 processor socket comes with a lever to secure the processor. Refer to the pictures below, from left to right, on how to place the processor into the CPU socket. *Please note that the cover of the LGA775 socket must always be installed during transport to avoid damage to the socket.*

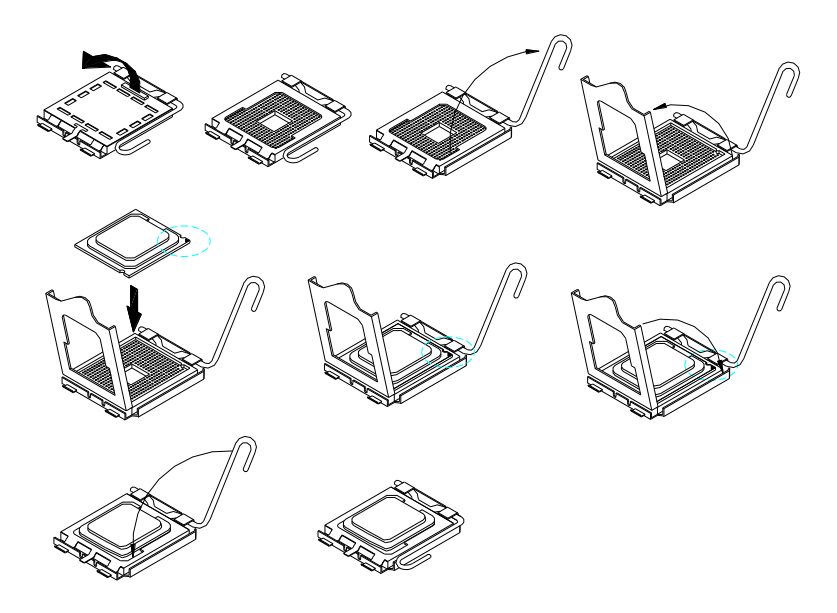

### <span id="page-9-1"></span>**ATX Power Installation**

The system power is provided to the motherboard with the ATX1 and ATX2 power connectors. ATX1 is a 24-pin power connector and ATX2 is a 8-pin 12V power connector.

The 24-pin power connector can to be connected to a standard 20-pin ATX power connector in a standard ATX power supply (Min. 400watt).

Note: The power supply 5VSB voltage must be at least 2A.

## <span id="page-10-0"></span>**Installing the Memory**

The MB941 motherboard supports two DDR3 memory sockets for a maximum total memory of 8GB. It supports DDR3 800/1066MHz.

Basically, the system memory interface has the following features: Supports two 64-bit wide DDR data channels Available bandwidth up to 6.4GB/s (DDR3 1066) for two-channel mode. Supports 512Mb, 1Gb, 2Gb DDR3 technologies. Supports only x8, x16, DDR3 devices with four banks Supports only unbuffered DIMMs Supports opportunistic refresh Up to 32 simultaneously open pages (four per row, four rows maximum)

### <span id="page-11-0"></span>**Setting the Jumpers**

Jumpers are used on the motherboard are used to select various settings and features according to your needs and applications. Contact your supplier if you have doubts about the best configuration for your needs. The following lists the connectors and their respective functions.

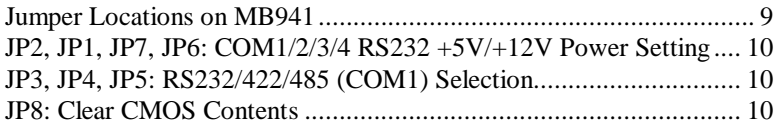

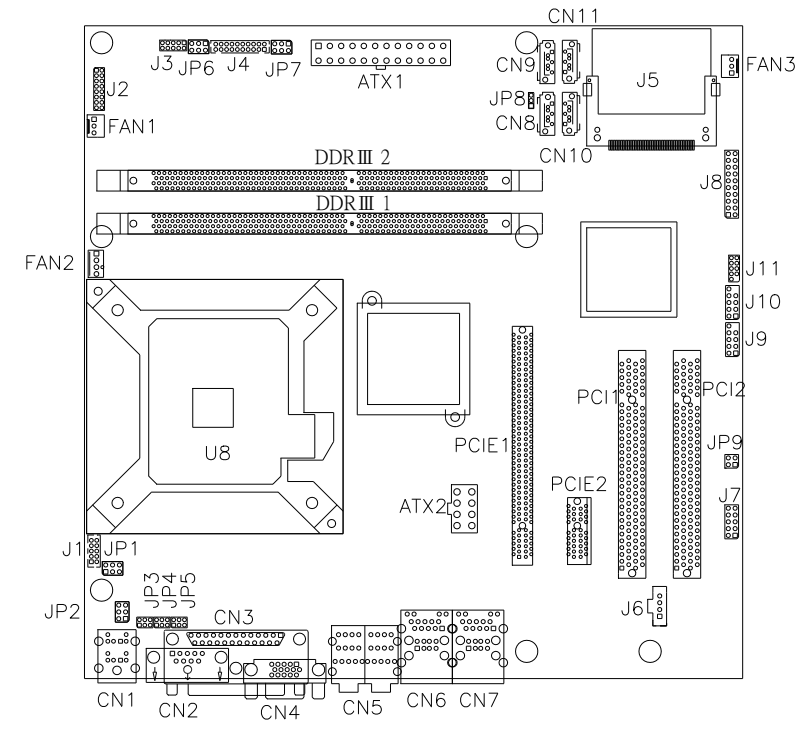

#### <span id="page-12-0"></span>**Jumper Locations on MB941**

JP2, JP1, JP7, JP6: COM1/2/3/4 RS232 +5V/+12V Power Setting JP3, JP4, JP5: RS232/422/485 (COM1) Selection JP8: Clear CMOS Contents

<span id="page-13-0"></span>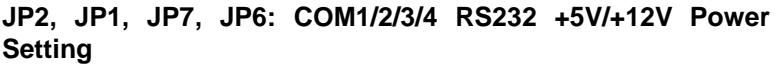

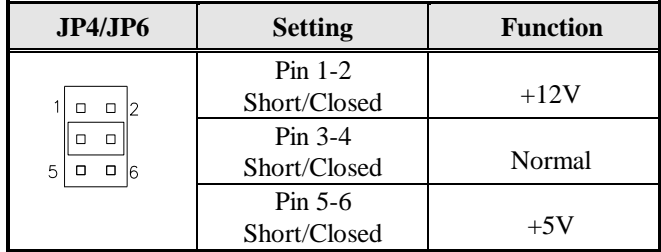

#### **JP3, JP4, JP5: RS232/422/485 (COM1) Selection**

COM1 is selectable for RS232, RS-422 and RS-485.

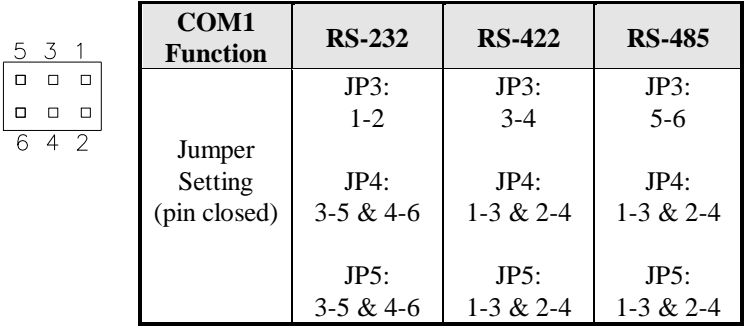

#### <span id="page-13-1"></span>**JP8: Clear CMOS Contents**

Use JP8, a 3-pin header, to clear the CMOS contents.

*Note that the ATX-power connector should be disconnected from the motherboard before clearing CMOS.* 

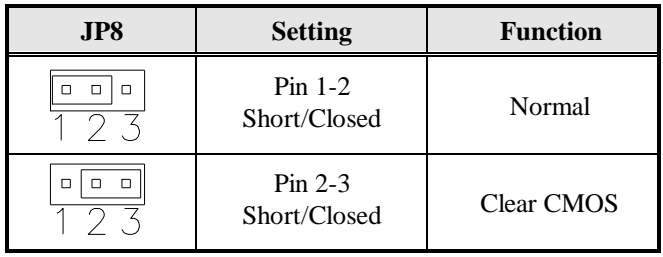

## <span id="page-14-0"></span>**Connectors on MB941**

The connectors on MB941 allow you to connect external devices such as keyboard, floppy disk drives, hard disk drives, printers, etc. The following table lists the connectors on MB941 and their respective functions.

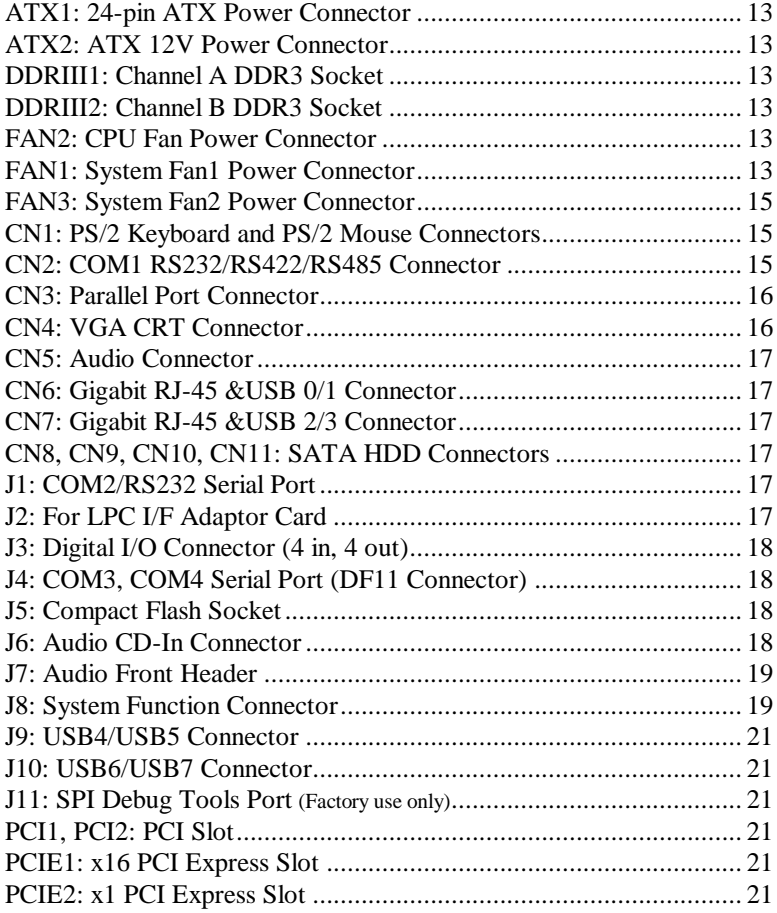

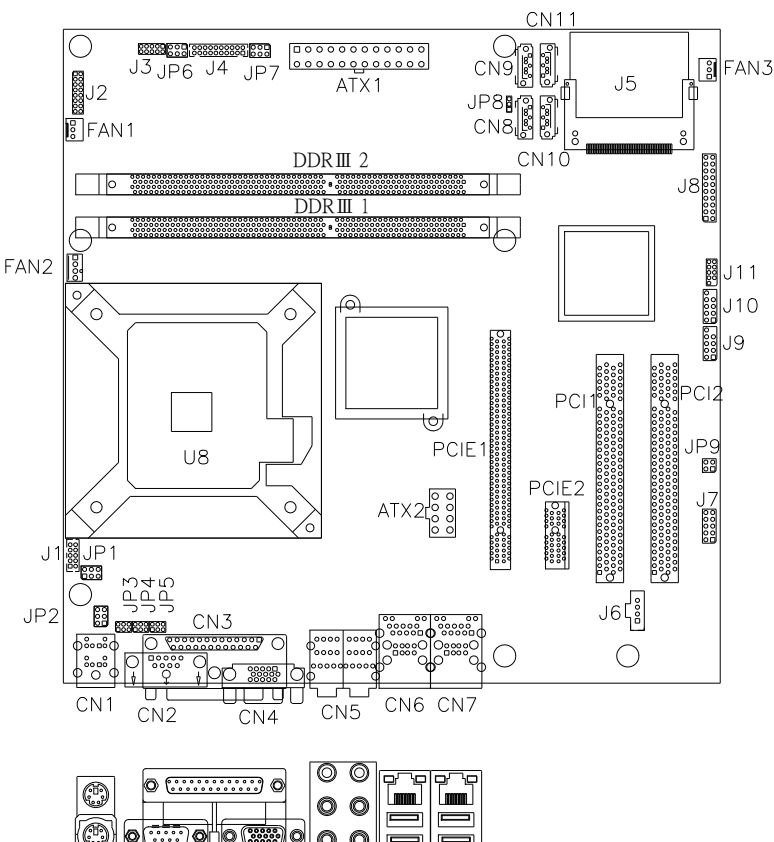

O

**Connector Locations on MB941**

ATX1: 24-pin ATX Power Connector ATX2: ATX 12V Power Connector DDRIII1: Channel A DDR3 Socket DDRIII2: Channel B DDR3 Socket FAN2: CPU Fan Power Connector FAN1: System Fan1 Power Connector FAN3: System Fan2 Power Connector CN1: PS/2 Keyboard and PS/2 Mouse **Connectors** CN2: Serial Ports(COM1) CN3: Parallel Port Connector CN4: VGA CRT Connector CN5: Audio Connector CN6: GbE RJ-45 and USB0/1 Connector CN7: GbE RJ-45 and USB2/3 Connector CN11, CN9, CN10, CN8: SATA0/1/2/3 Connector

J1: COM2/RS232 Serial Port (DF11 Connector) J2: For LPC I/F Adaptor Card J3: Digital I/O Connector (4 in, 4 out) J4: COM3, COM4 Serial Port (DF11 Connector) J5: Compact Flash Connector J6: Audio CD-IN Header J7: Audio Front Header J8: System Function Connector J9, J10: USB 4/5/6/7 Connector J11: SPI Debug Tools Port (Factory use only) PCI1, PCI2: PCI Slot PCIE1: x16 PCI Express Slot PCIE2: x1 PCI Express Slot

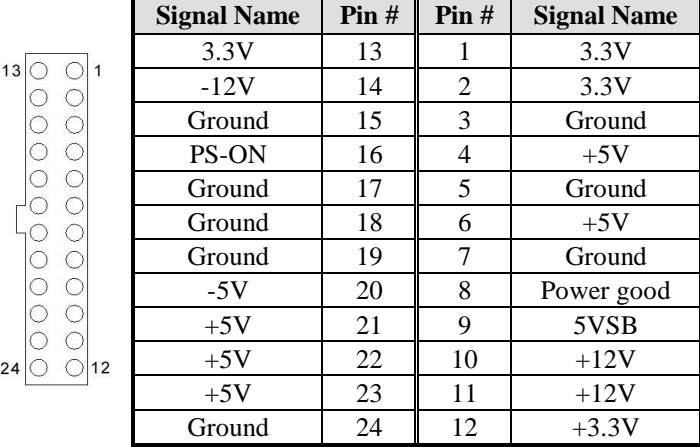

#### <span id="page-16-0"></span>**ATX1: 24-pin ATX Power Connector**

#### <span id="page-16-1"></span>**ATX2: ATX 12V Power Connector**

This connector supplies the CPU operating voltage.

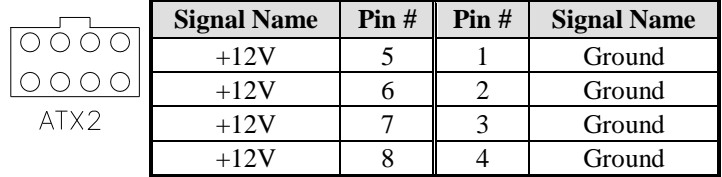

### <span id="page-16-2"></span>**DDRIII1: Channel A DDR3 Socket**

#### <span id="page-16-3"></span>**DDRIII2: Channel B DDR3 Socket**

#### <span id="page-16-4"></span>**FAN2: CPU Fan Power Connector**

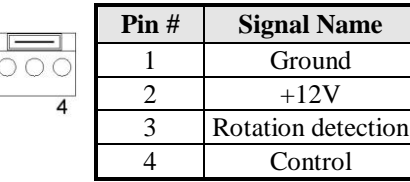

#### <span id="page-16-5"></span>**FAN1: System Fan1 Power Connector**

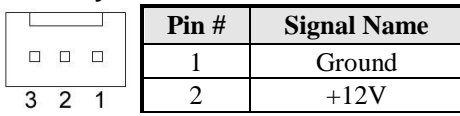

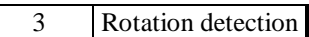

### <span id="page-18-0"></span>**FAN3: System Fan2 Power Connector**

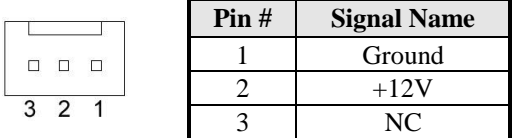

#### <span id="page-18-1"></span>**CN1: PS/2 Keyboard and PS/2 Mouse Connectors**

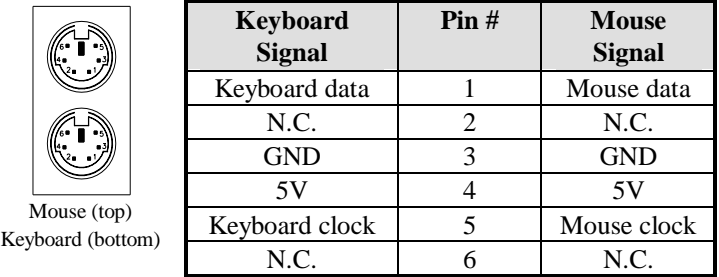

#### <span id="page-18-2"></span>**CN2: COM1 RS232/RS422/RS485 Connector**

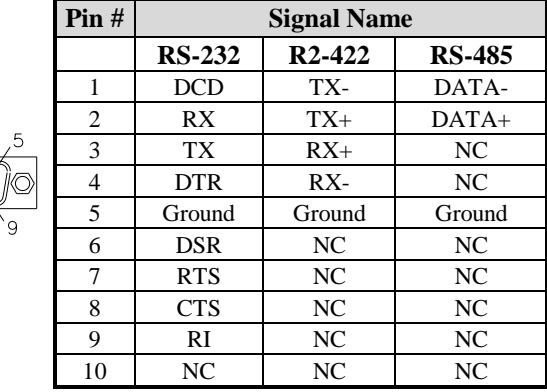

#### <span id="page-19-0"></span>**CN3: Parallel Port Connector**

CN3 is a DB-25 external connector on top of the VGA and serial ports.

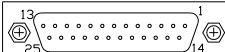

CN3 Parallel Port

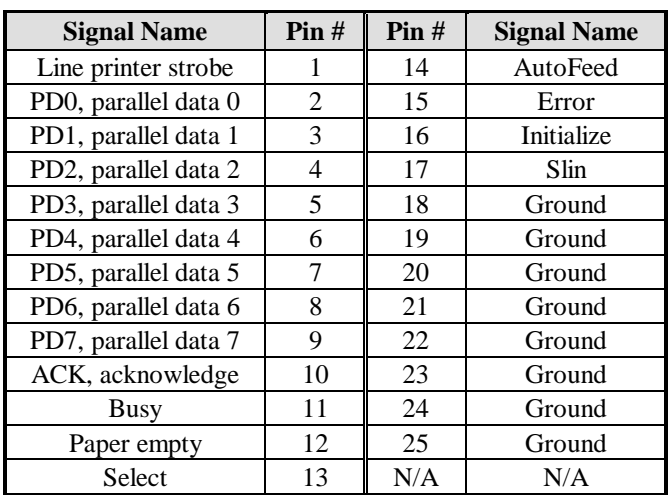

#### <span id="page-19-1"></span>**CN4: VGA CRT Connector**

CN4 is a DB-15 VGA connector. The following table shows the pin-out assignments of this connector.

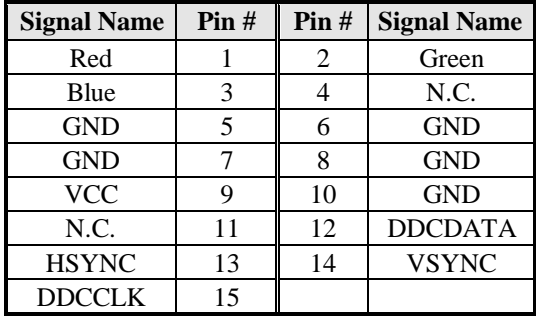

#### <span id="page-20-0"></span>**CN5: Audio Connector**

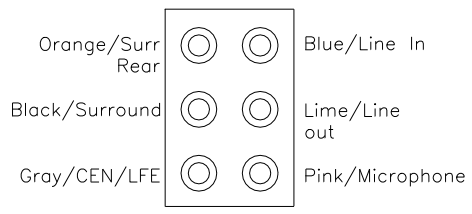

### <span id="page-20-1"></span>**CN6: Gigabit RJ-45 &USB 0/1 Connector**

#### <span id="page-20-2"></span>**CN7: Gigabit RJ-45 &USB 2/3 Connector**

<span id="page-20-3"></span>**CN8, CN9, CN10, CN11: SATA HDD Connectors**

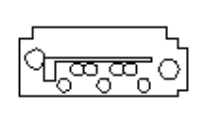

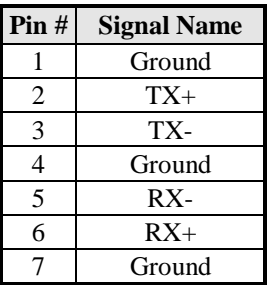

#### <span id="page-20-4"></span>**J1: COM2/RS232 Serial Port**

 $\overline{1}$ ¤  $\circ$   $\circ$   $\circ$   $\overline{3}$   $\overline{1}$  $\frac{1}{2}$  $\circ$   $\circ$   $\circ$   $\circ$   $\frac{1}{2}$ 

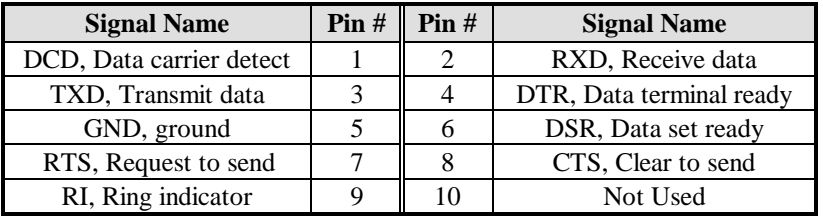

### <span id="page-20-6"></span><span id="page-20-5"></span>**J2: For LPC I/F Adaptor Card**

#### **J3: Digital I/O Connector (4 in, 4 out)**

J3 supports TTL levels and is used to control external devices requiring ON/OFF circuitry.

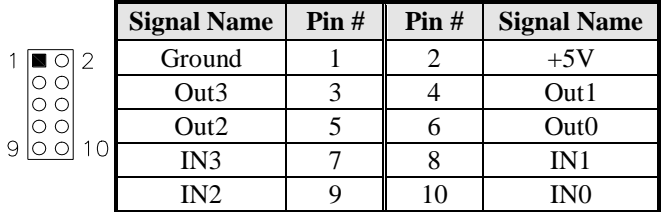

### <span id="page-21-0"></span>**J4: COM3, COM4 Serial Port (DF11 Connector)**

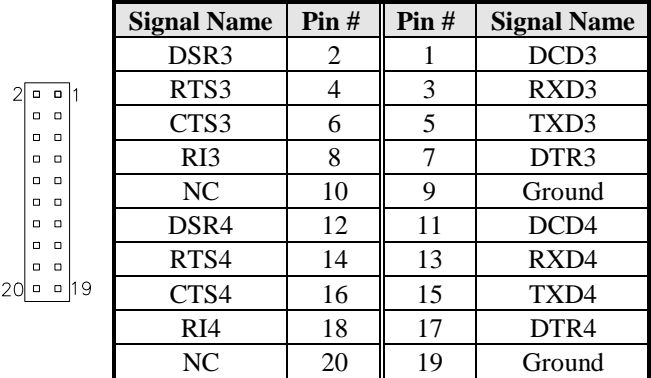

#### <span id="page-21-1"></span>**J5: Compact Flash Socket**

#### <span id="page-21-2"></span>**J6: Audio CD-In Connector**

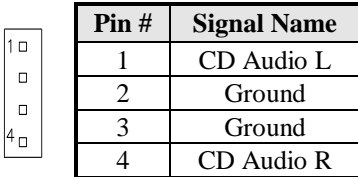

#### <span id="page-22-0"></span>**J7: Audio Front Header**

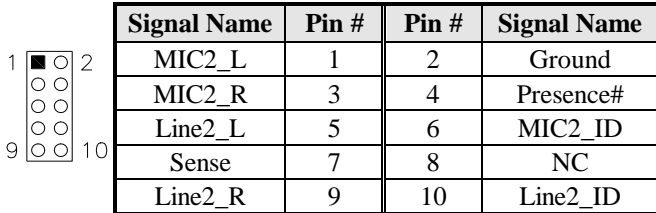

#### <span id="page-22-1"></span>**J8: System Function Connector**

J8 provides connectors for system indicators that provide light indication of the computer activities and switches to change the computer status. J8 is a 20-pin header that provides interfaces for the following functions.

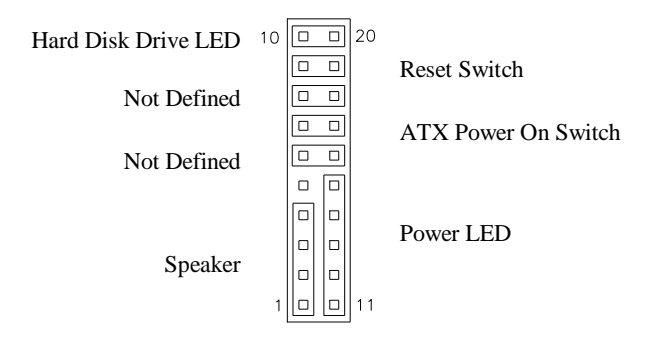

#### **Speaker: Pins 1 - 4**

This connector provides an interface to a speaker for audio tone generation. An 8-ohm speaker is recommended.

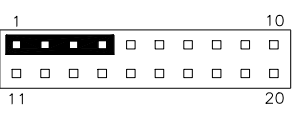

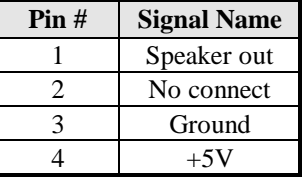

#### **Power LED: Pins 11 - 15**

The power LED indicates the status of the main power switch.

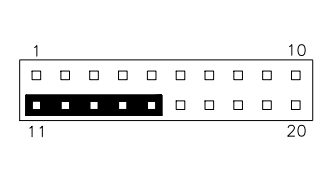

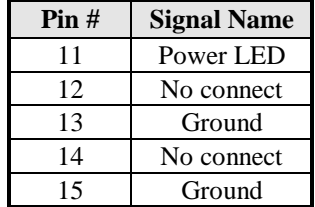

#### **ATX Power ON Switch: Pins 7 and 17**

This 2-pin connector is an "ATX Power Supply On/Off Switch" on the system that connects to the power switch on the case. When pressed, the power switch will force the system to power on. When pressed again, it will force the system to power off.

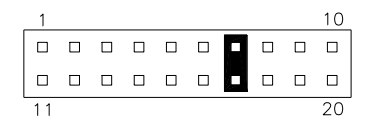

#### **Reset Switch: Pins 9 and 19**

The reset switch allows the user to reset the system without turning the main power switch off and then on again.

Orientation is not required when making a connection to this header.

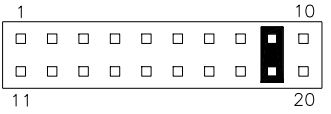

#### **Hard Disk Drive LED Connector: Pins 10 and 20**

This connector connects to the hard drive activity LED on control panel. This LED will flash when the HDD is being accessed.

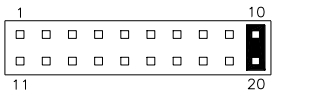

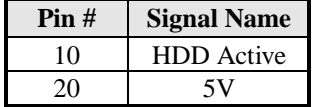

#### <span id="page-24-0"></span>**J9: USB4/USB5 Connector**

 $\overline{a}$  $\begin{array}{c} 0 \\ 0 \end{array}$  $\Box$ q

> $\begin{array}{c}\n0 & 0 \\
> 0 & 0\n\end{array}$  $\Box$   $\Box$  $\begin{array}{c} \square \end{array}$

 $\Box$ 

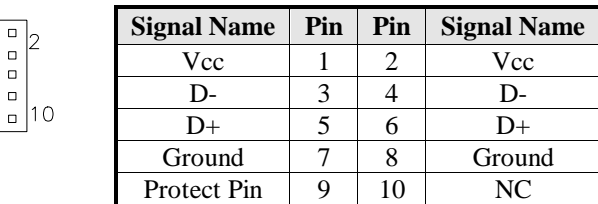

### <span id="page-24-1"></span>**J10: USB6/USB7 Connector**

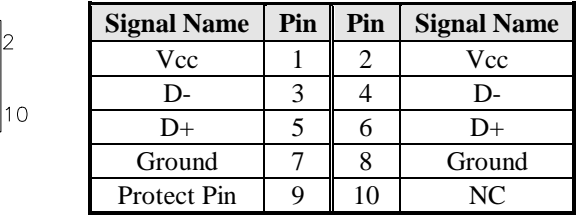

<span id="page-24-2"></span>**J11: SPI Debug Tools Port (Factory use only)**

<span id="page-24-3"></span>**PCI1, PCI2: PCI Slot**

<span id="page-24-4"></span>**PCIE1: x16 PCI Express Slot**

<span id="page-24-5"></span>**PCIE2: x1 PCI Express Slot**

# **BIOS Setup**

This chapter describes the different settings available in the AMI BIOS that comes with the board. The topics covered in this chapter are as follows:

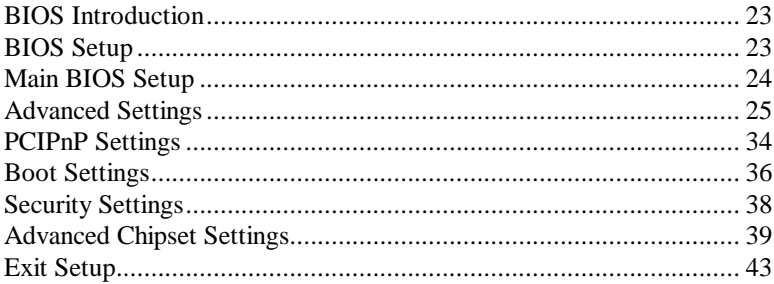

#### <span id="page-26-0"></span>**BIOS Introduction**

The BIOS (Basic Input/Output System) installed in your computer system's ROM supports Intel processors. The BIOS provides critical low-level support for a standard device such as disk drives, serial ports and parallel ports. It also adds virus and password protection as well as special support for detailed fine-tuning of the chipset controlling the entire system.

### <span id="page-26-1"></span>**BIOS Setup**

The BIOS provides a Setup utility program for specifying the system configurations and settings. The BIOS ROM of the system stores the Setup utility. When you turn on the computer, the BIOS is immediately activated. Pressing the <Del> key immediately allows you to enter the Setup utility. If you are a little bit late pressing the  $\langle$ Del $>$  key, POST (Power On Self Test) will continue with its test routines, thus preventing you from invoking the Setup. If you still wish to enter Setup, restart the system by pressing the "Reset" button or simultaneously pressing the <Ctrl>, <Alt> and <Delete> keys. You can also restart by turning the system Off and back On again. The following message will appear on the screen:

Press <DEL> to Enter Setup

In general, you press the arrow keys to highlight items, <Enter> to select, the <PgUp> and <PgDn> keys to change entries, <F1> for help and <Esc> to quit.

When you enter the Setup utility, the Main Menu screen will appear on the screen. The Main Menu allows you to select from various setup functions and exit choices.

#### <span id="page-27-0"></span>**Main BIOS Setup**

This setup allows you to view processor configuration used in your computer system and set the system time and date.

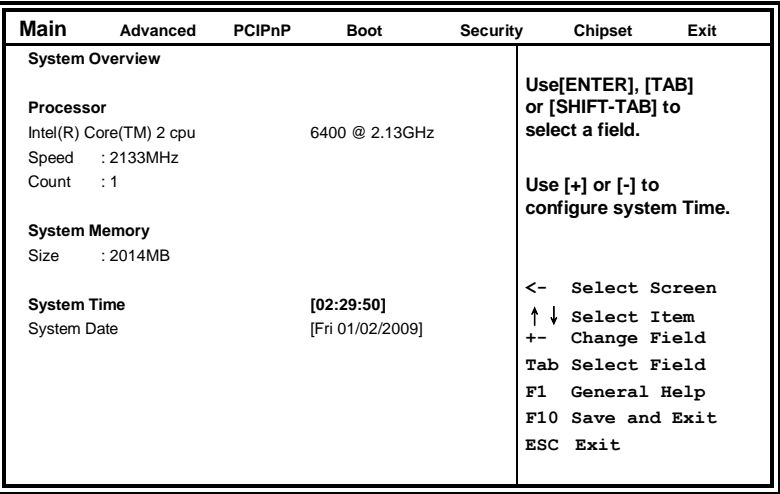

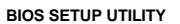

- *Note: If the system cannot boot after making and saving system changes with Setup, the AMI BIOS supports an override to the CMOS settings that resets your system to its default.*
- *Warning: It is strongly recommended that you avoid making any changes to the chipset defaults. These defaults have been carefully chosen by both AMI and your system manufacturer to provide the absolute maximum performance and reliability. Changing the defaults could cause the system to become unstable and crash in some cases.*

### <span id="page-28-0"></span>**Advanced Settings**

#### **BIOS SETUP UTILITY**

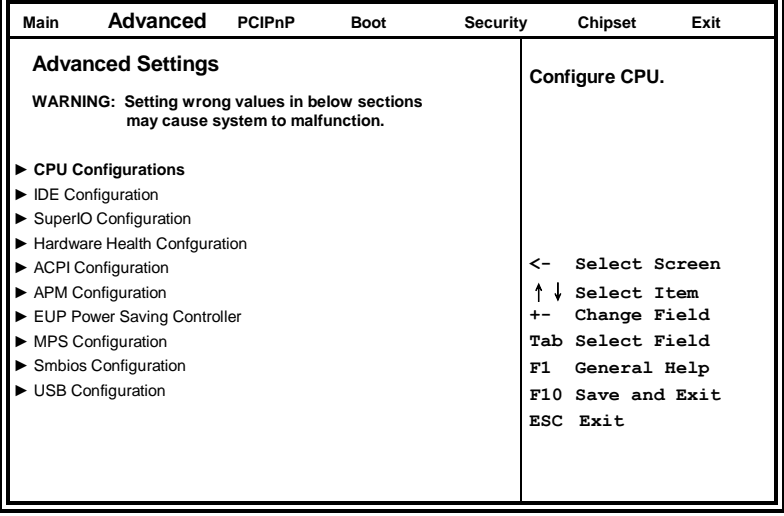

The Advanced BIOS Settings contains the following sections:

- ► CPU Configurations
- ► IDE Configuration
- ► SuperIO Configuration
- ► Hardware Health Confguration
- ► ACPI Configuration
- ► APM Configuration
- ► EUP Power Saving Controller
- ► MPS Configuration
- ► Smbios Configuration
- ► USB Configuration

The fields in each section are shown in the following pages, as seen in the computer screen. Please note that setting the wrong values may cause the system to malfunction. If unsure, please contact technical support of your supplier.

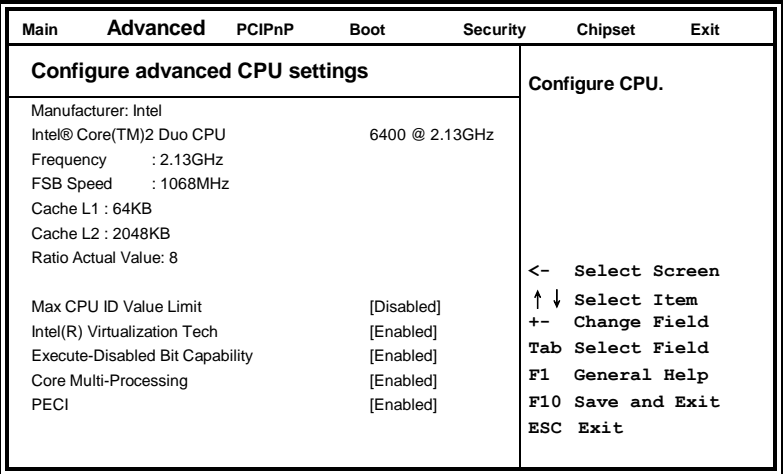

The CPU Configuration menu shows the following CPU details: Manufacturer: the name of the CPU manufacturer Brand String: the brand name of the CPU being used Frequency: the CPU processing speed FSB Speed: the FSB speed Cache L1: the CPU L1 cache size Cache L2: the CPU L2 cache

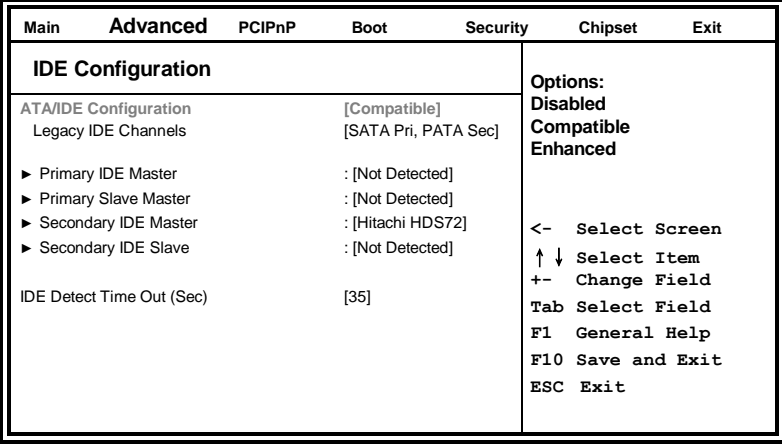

The IDE Configuration menu is used to change and/or set the configuration of the IDE devices installed in the system.

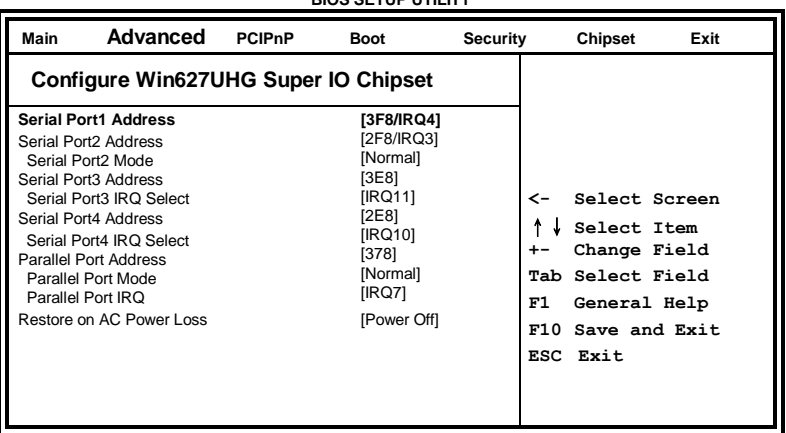

#### **BIOS SETUP UTILITY**

#### **Onboard Serial Port/Parallel Port**

These fields allow you to select the onboard serial ports and their addresses. The default values for these ports are:

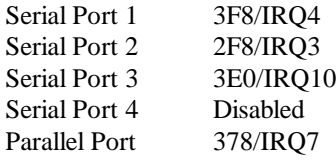

#### **Parallel Port Mode**

This field allows you to determine parallel port mode function.

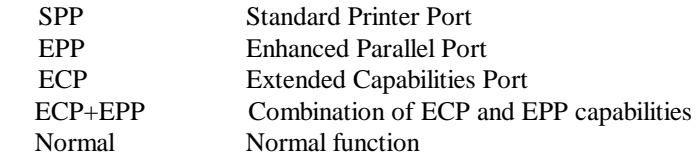

#### **Restore on AC Power Loss**

This field sets the system power status whether *on or off* when power returns to the system from a power failure situation.

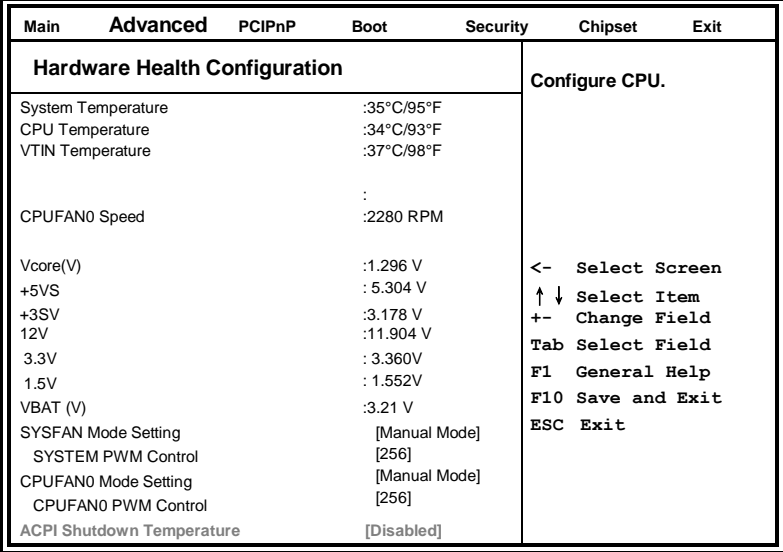

The Hardware Health Configuration menu is used to show the operating temperature, fan speeds and system voltages.

#### **ACPI Shutdown Temperature**

The system will shut down automatically under OS with ACPI mode, when the CPU temperature reaches the configured temperature.

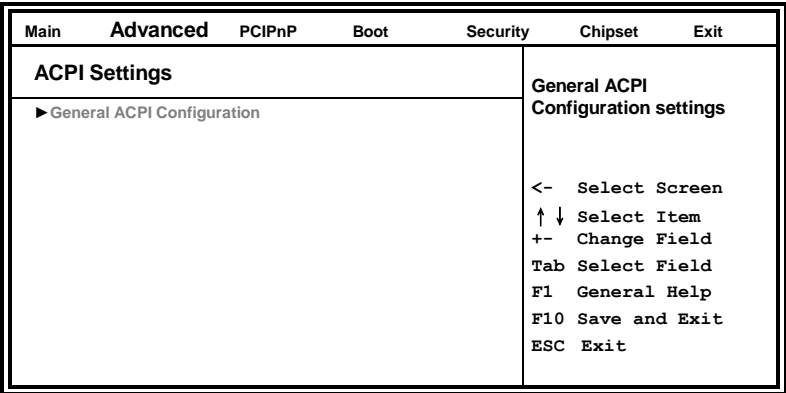

**BIOS SETUP UTILITY**

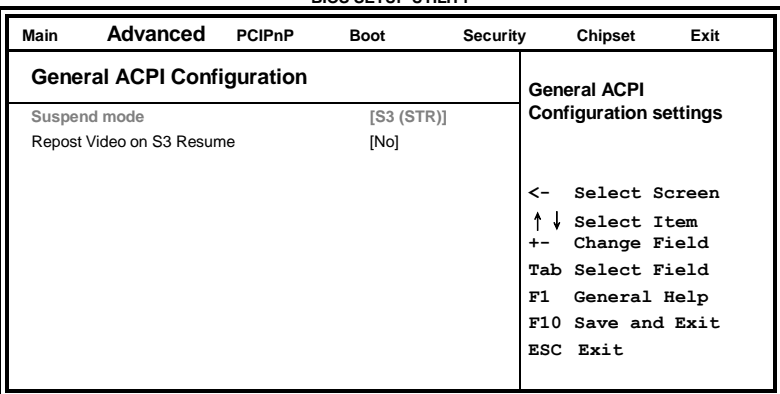

#### **Suspend Mode**

The options of this field are *S1*, *S3* and *Auto*.

#### **Repost Video on S3 Resume**

The default setting is *No*.

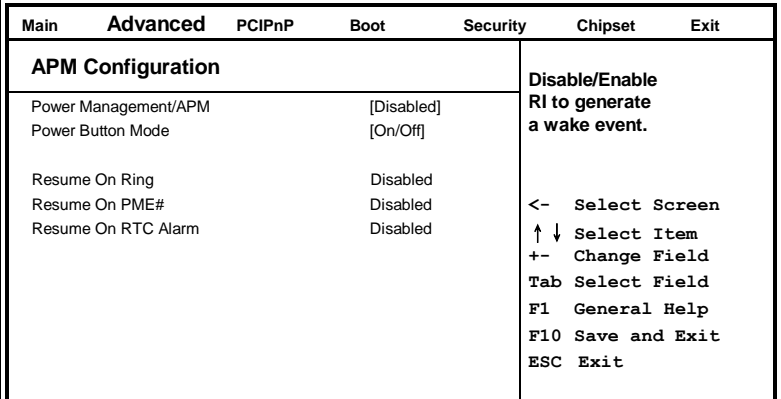

#### **Resume on Ring**

This option is used to enable activity on the RI (ring in) modem line to wake up the system from a suspend or standby state. That is, the system will be awakened by an incoming call on a modem.

#### **Resume on PME#**

This option is used enable activity on the PCI PME (power managementevent) controller to wake up the system from a suspend or standby state

#### **Resume On RTC Alarm**

This option is used to specify the time the system should be awakened from a suspended state

| Advanced<br>Main         | PCIPnP | <b>Boot</b> | Security          | <b>Chipset</b><br>Exit                                                                                                    |
|--------------------------|--------|-------------|-------------------|----------------------------------------------------------------------------------------------------|
| <b>MPS Configuration</b> |        |             | <b>Select MPS</b> |                                                                                                    |
| <b>MPS Revision VT-d</b> |        | [1.1]       |                   | <b>Revision</b>                                                                                                    |
|                          |        |             |                   | Select Screen<br>←<br>Select Item<br>Change Field<br>$+ -$<br>Tab Select Field<br>F1<br>General Help<br>F10 Save and Exit<br>ESC Exit |

**BIOS SETUP UTILITY**

#### **MPS Version Control for OS**

This option is specifies the MPS (Multiprocessor Specification) version for your operating system.

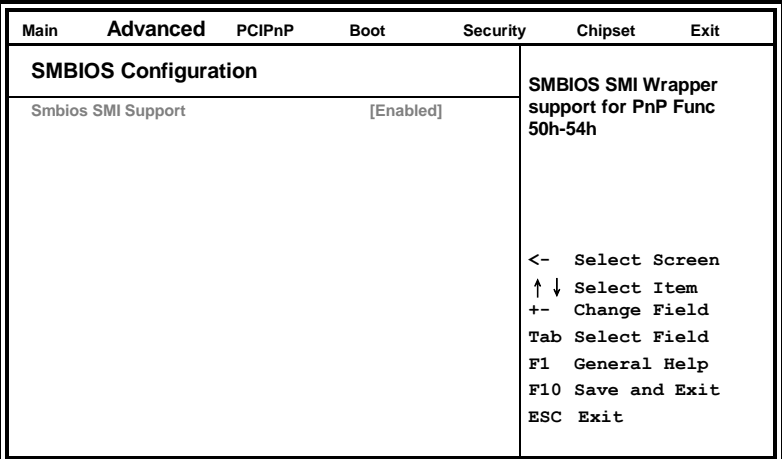

**BIOS SETUP UTILITY**

#### **SMBIOS SMI Support**

Use the SMBIOS SMI Support to enable the system to support the SMBIOS SMI wrapper for the PnP function 50h – 54h.

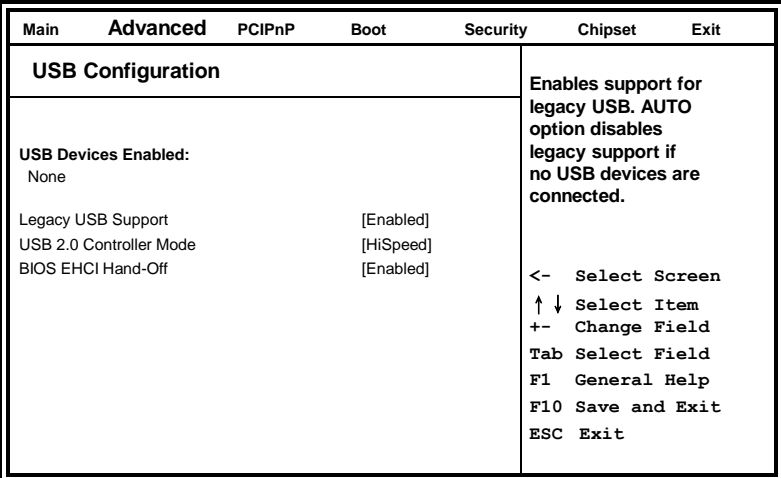

The USB Configuration menu is used to read USB configuration information and configure the USB settings.

#### **Legacy USB Support**

This option is used to enable the USB mouse and USB keyboard support. This option is enabled by default.

#### **USB 2.0 Controller Mode**

This option is used to control USB device in HiSpeed (480Mbps) or FullSpeed (12Mbps).This option is enabled by HiSpeed.

#### **BIOS EHCI Hand-Off**

This feature allows you to enable support for operating system without EHCI hand-off feature.

#### <span id="page-37-0"></span>**PCIPnP Settings**

This option configures the PCI/PnP settings.

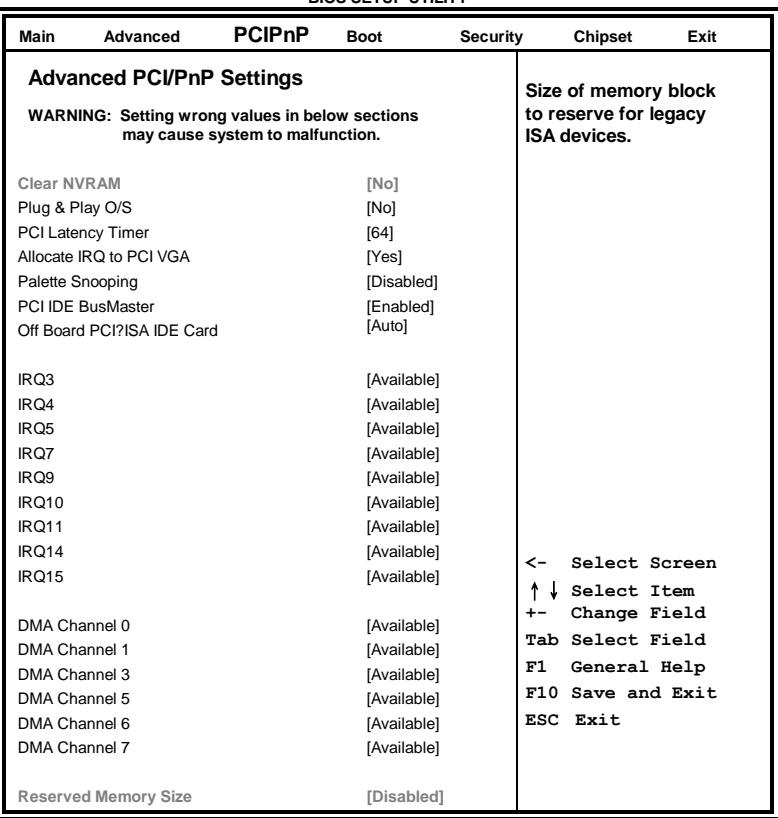

**BIOS SETUP UTILITY**

#### **Clear NVRAM**

This item is used for clearing NVRAM during system boot.

#### **Plug & Play O/S**

This lets BIOS configure all devices in the system or lets the OS configure PnP devices not required for boot if your system has a Plug and Play OS.

#### **PCI Latency Timer**

This item sets value in units of PCI clocks for PCI device latency timer register. Options are: 32, 64, 96, 128, 160, 192, 224, 248.

#### **Allocate IRQ to PCI VGA**

This assigns IRQ to PCI VGA card if card requests IRQ or doesn't assign IRQ to PCI VGA card even if card requests an IRQ.

#### **Palette Snooping**

This informs the PCI devices that an ISA graphics device is installed in the system so the card will function correctly.

#### **PCI IDE BusMaster**

This uses PCI busmastering for BIOS reading / writing to IDE devices.

#### **OffBoard PCI/ISA IDE Card**

Some PCI IDE cards may require this to be set to the PCI slot number that is holding the card.

#### **IRQ#**

Use the IRQ# address to specify what IRQs can be assigned to a particular peripheral device.

#### <span id="page-39-0"></span>**Boot Settings**

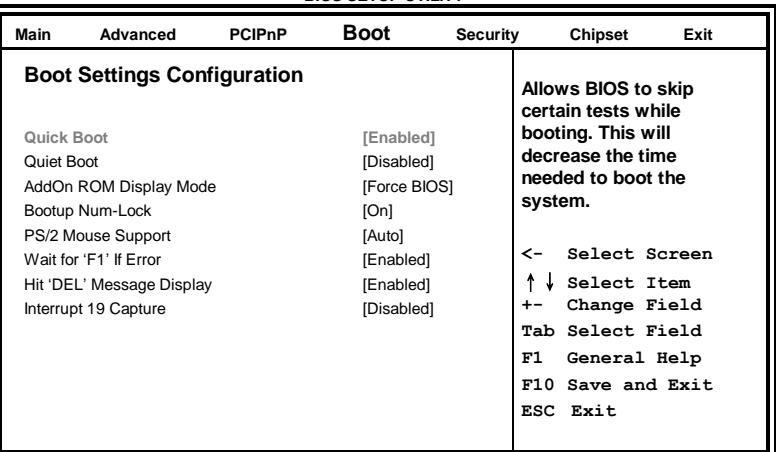

#### **BIOS SETUP UTILITY**

#### **Quick Boot**

This allows BIOS to skp certain tests while booting. This will decrease the time needed to boot the system.

#### **Quite Boot**

When disabled, this displays normal POST messages. When enabled, this displays OEM Logo instead of POST messages.

#### **AddOn ROM Display Mode**

This allows user to force BIOS/Option ROM of add-on cards to be displayed during quiet boot.

#### **Bootup Num-Lock**

This select the power-on state for numlock.

#### **PS/2 Mouse Support**

This select support for PS/w mouse.

#### **Wait for 'F1' If Error**

When set to Enabled, the system waits for the F1 key to be pressed when error occurs. This allows option ROM to trap interrupt 19.

#### **Hit <DEL> Message Display**

This displays "Press <DEL> to run Setup" in POST.

#### **Interrupt 19 Capture**

This allows option ROM to trap interrupt 19.

#### <span id="page-41-0"></span>**Security Settings**

This setting comes with two options set the system password. Supervisor Password sets a password that will be used to protect the system and Setup utility. User Password sets a password that will be used exclusively on the system. To specify a password, highlight the type you want and press <Enter>. The Enter Password: message prompts on the screen. Type the password and press <Enter>. The system confirms your password by asking you to type it again. After setting a password, the screen automatically returns to the main screen.

To disable a password, just press the <Enter> key when you are prompted to enter the password. A message will confirm the password to be disabled. Once the password is disabled, the system will boot and you can enter Setup freely.

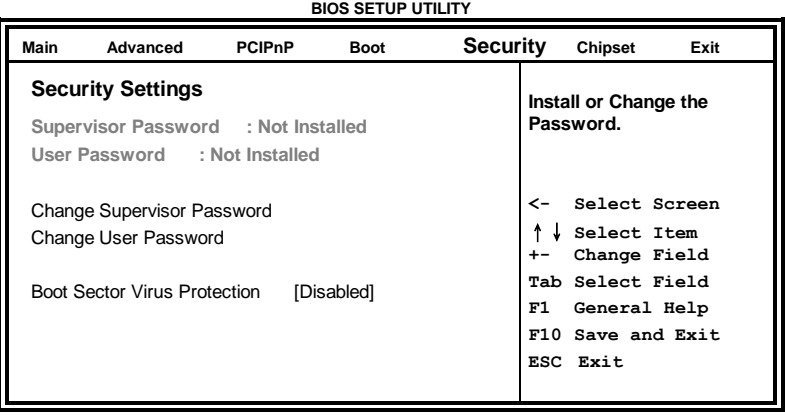

### <span id="page-42-0"></span>**Advanced Chipset Settings**

This setting configures the north bridge, south bridge and the ME subsystem. WARNING! Setting the wrong values may cause the system to malfunction. - **BIOS SETUP UTILITY**

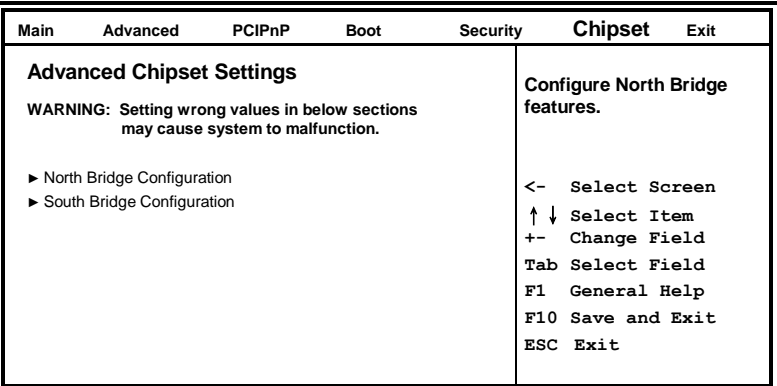

#### **BIOS SETUP UTILITY**

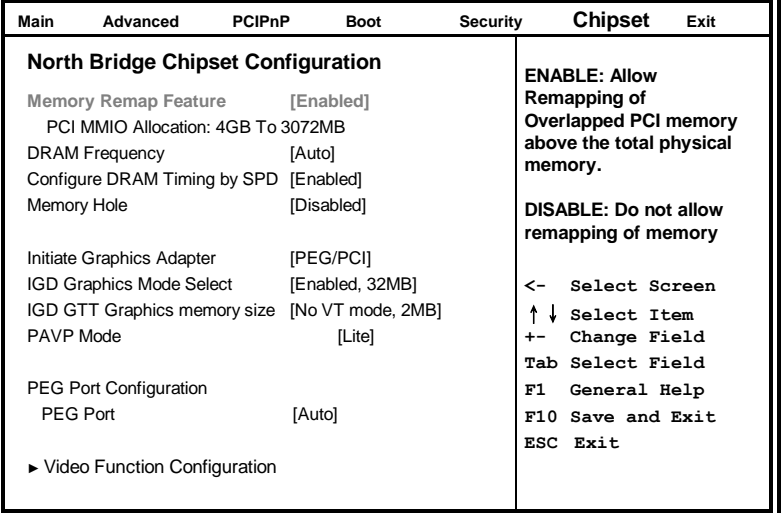

#### **Memory Remap Feature**

This feature allows remapping of overlapped PCI memory above the total physical memory.

#### **DRAM Frequency**

This option is, by default, set to Auto.

#### **Configure DRAM Timing by SPD**

When this item is enabled, the DRAM timing parameters are set according to the DRAM SPD (Serial Presence Detect). When disabled, you can manually set the DRAM timing parameters through the DRAM sub-items.

#### **Memory Hole**

This option is used to reserve memory space between 15MB and 16MB for ISA expansion cards that require a specified area of memory to work properly.

#### **Initiate Graphic Adapter**

This option, by default, is set to PEG/PCI.

#### **IGD Graphics Mode Select**

Use the feature to set the amount of system memory to be used by the Internal. Graphics Devices. expansion cards that require a specified area of memory to work properly.

#### **IGD GTT Graphics memory size**

This feature allows the user to select the IGD GTT Graphics Size. The Default setting is No **VT** Mode, 2 MB

#### **PAVP Mode**

Use the feature to select the Protect Audio Video Path Mode.

#### **Video Function Configuration**

The configuration allows setting to DVMT/FIXED memory.

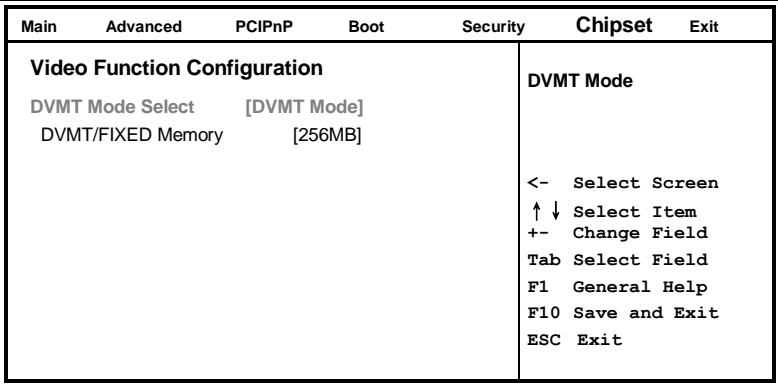

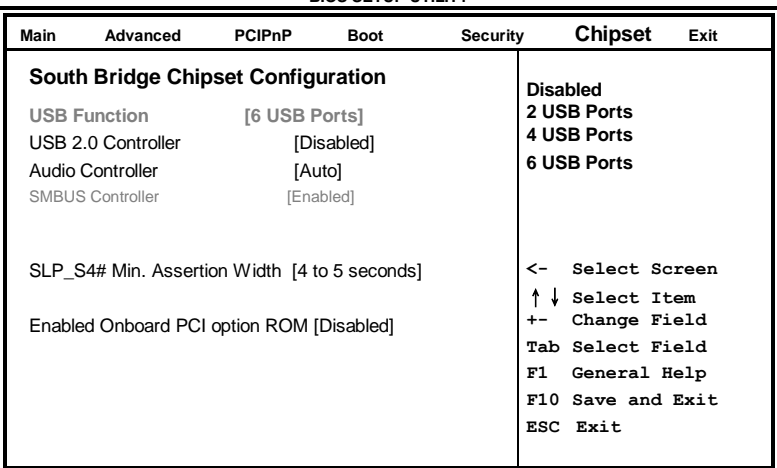

#### **USB Function**

This option enables the number of USB ports desired or disables the USB function.

#### **USB 2.0 Controller**

This option is disabled by default.

#### **Audio Controller**

This option is used to enable the Southbridge high definition audio controller.

### <span id="page-46-0"></span>**Exit Setup**

The exit setup has the following settings which are:

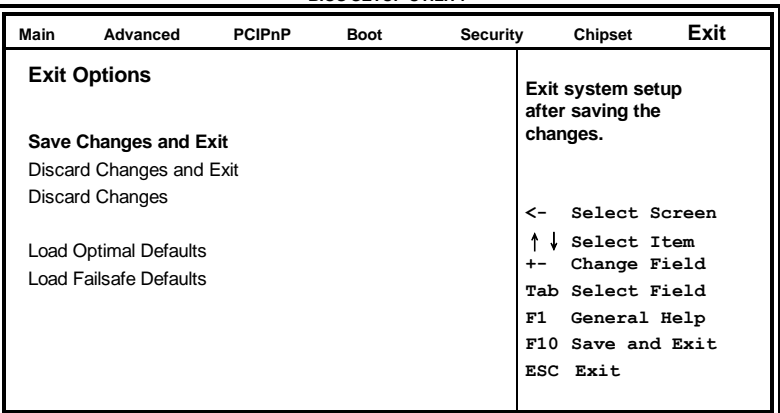

#### **BIOS SETUP UTILITY**

#### **Save Changes and Exit**

This option allows you to determine whether or not to accept the modifications and save all changes into the CMOS memory before exit.

#### **Discard Changes and Exit**

This option allows you to exit the Setup utility without saving the changes you have made in this session.

#### **Discard Changes**

This option allows you to discard all the changes that you have made in this session.

#### **Load Optimal Defaults**

This option allows you to load the default values to your system configuration. These default settings are optimal and enable all high performance features.

### **Load Failsafe Defaults**

This option allows you to load the troubleshooting default values permanently stored in the BIOS ROM. These default settings are non-optimal and disable all high-performance features.

# **Drivers Installation**

This section describes the installation procedures for software and drivers under the Windows XP and Windows Vista. The software and drivers are included with the motherboard. If you find the items missing, please contact the vendor where you made the purchase. The contents of this section include the following:

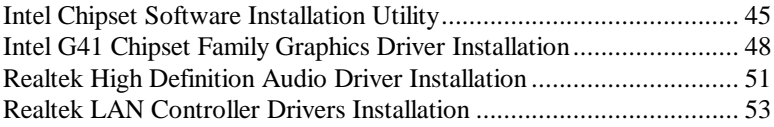

#### **IMPORTANT NOTE:**

After installing your Windows operating system (Windows XP/ Vista), you must install first the Intel Chipset Software Installation Utility before proceeding with the drivers installation.

## <span id="page-48-0"></span>**Intel Chipset Software Installation Utility**

The Intel Chipset Drivers should be installed first before the software drivers to enable Plug & Play INF support for Intel chipset components. Follow the instructions below to complete the installation under Windows XP/Vista.

1. Insert the CD that comes with the board. Click *Intel* at the left side, then *Intel(R) G41 Chipset Drivers*.

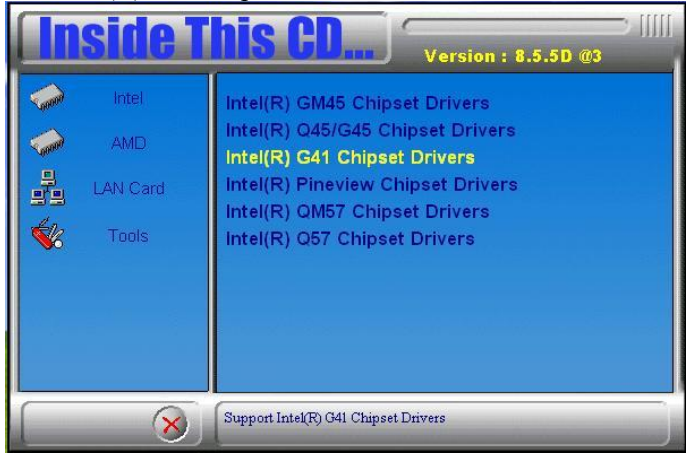

2. Click *Intel(R) Chipset Software Installation Utility.*

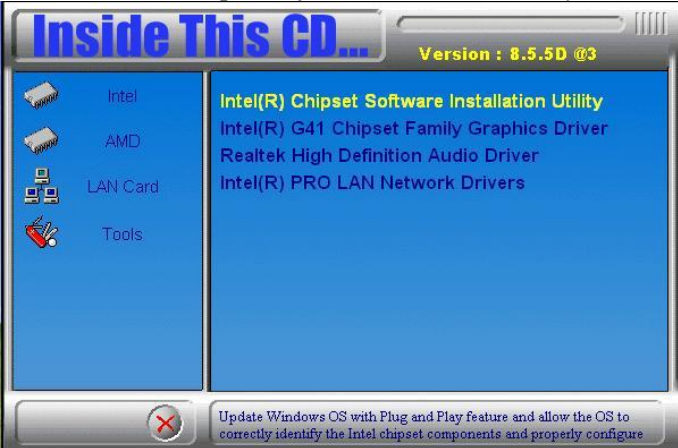

MB941 User's Manual 45

3. When the welcome screen to the Intel(R) Chipset Software Installation Utility appears, click *Next* to continue.

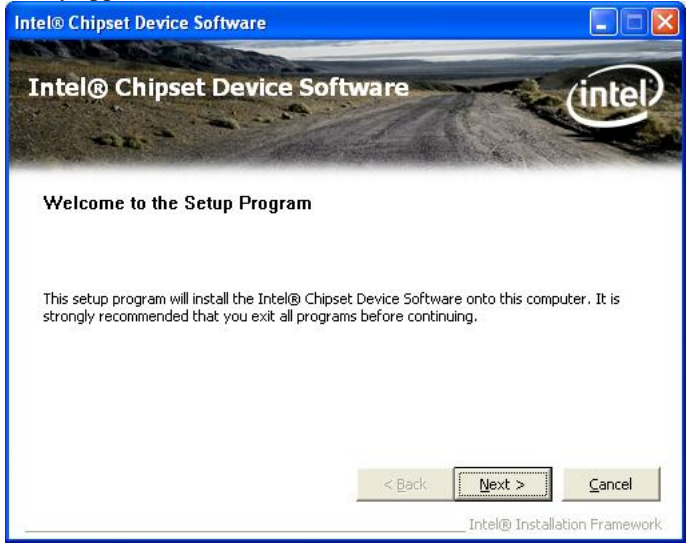

4. Click *Yes* to accept the software license agreement and proceed with the installation process.

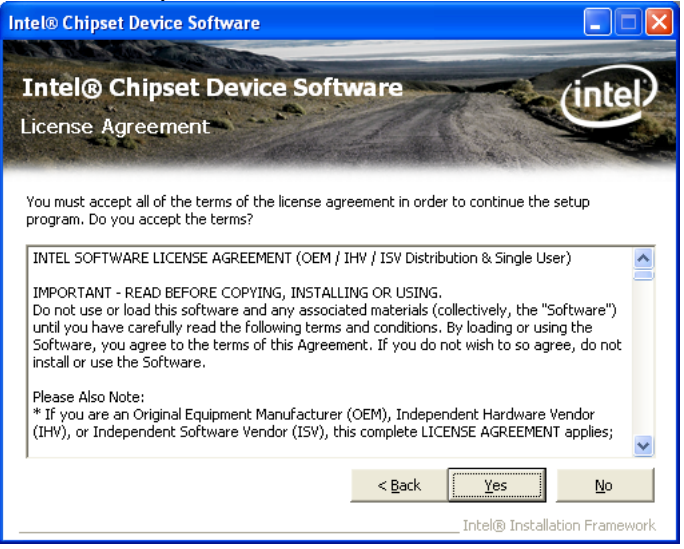

5. On Readme Information screen, click *Next* to continue the installation.

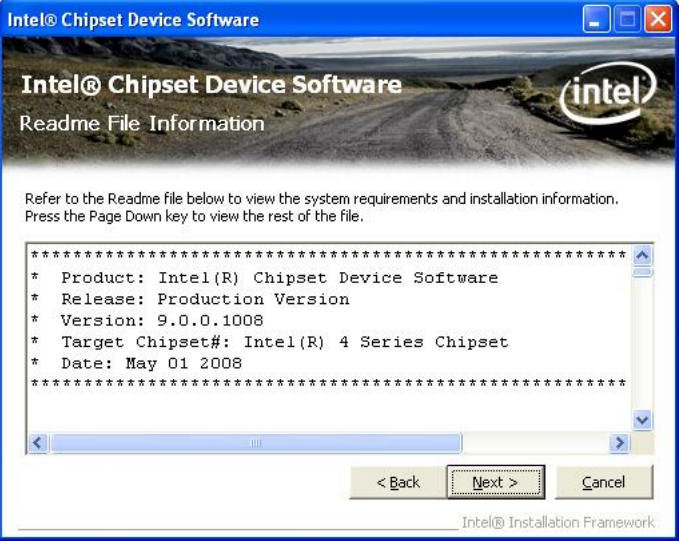

6. The Setup process is now complete. Click *Finish* to restart the computer and for changes to take effect.

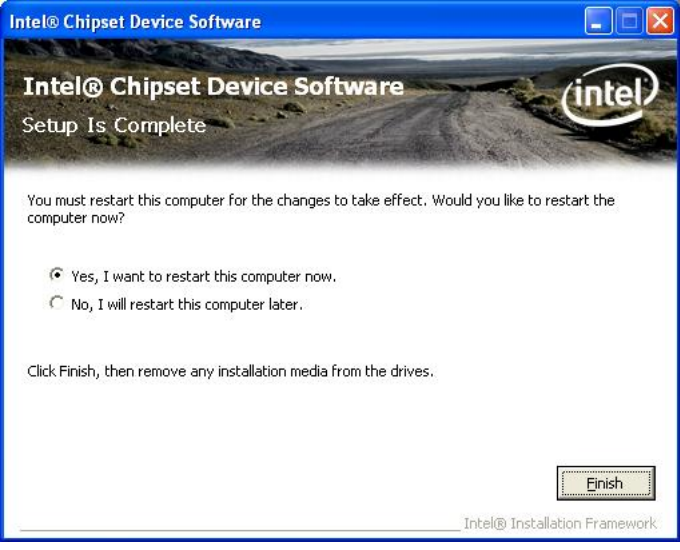

## <span id="page-51-0"></span>**Intel G41 Chipset Family Graphics Driver Installation**

To install the VGA drivers, follow the steps below to proceed with the installation.

1. Insert the CD that comes with the board. Click *Intel* at the left side, then *Intel(R) G41 Chipset Drivers*.

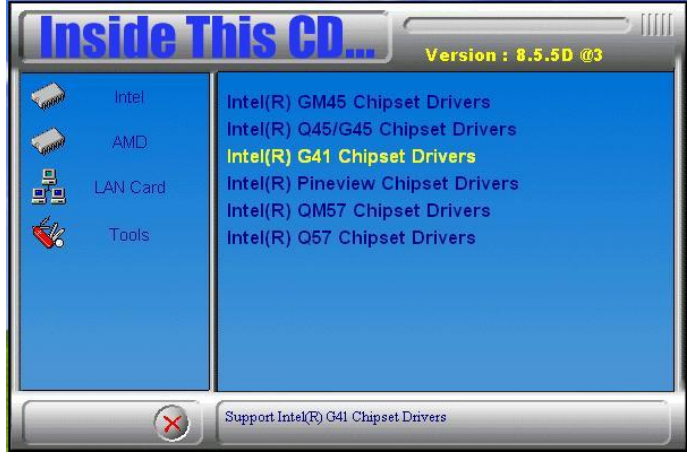

2. Click *Intel G41 Chipset Family Graphics Driver.*

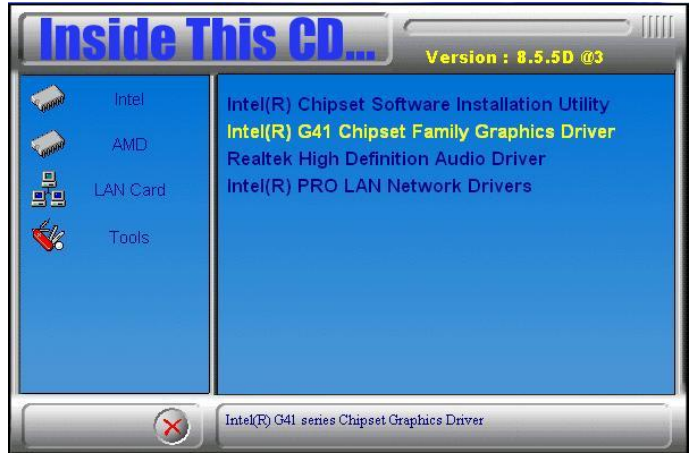

3. When the welcome screen of the Intel(R) Graphics Media Accelerator Driver appears, click *Next* to continue.

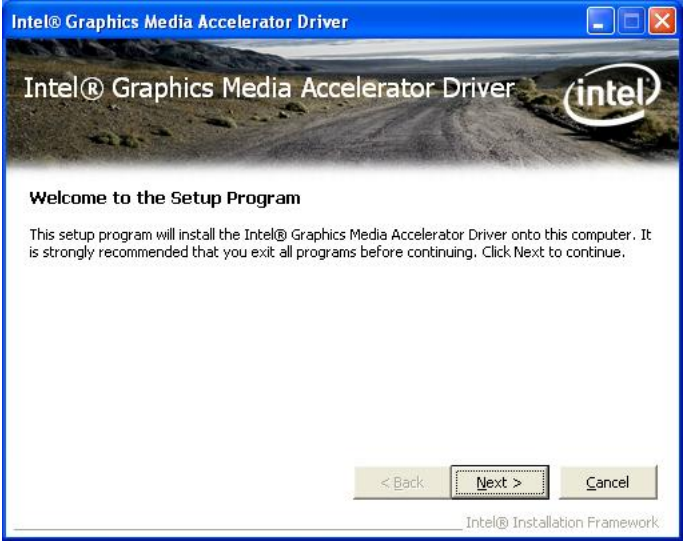

4. Click *Yes* to to agree with the license agreement and continue the installation.

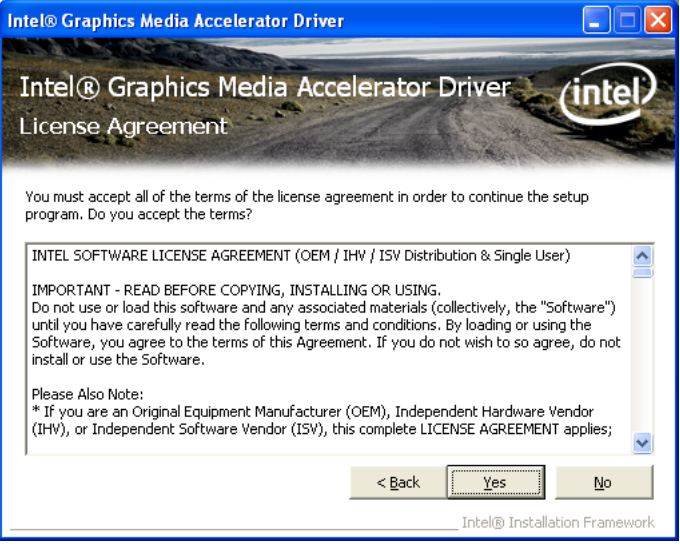

5. Click *Next* in the Readme File Information window.

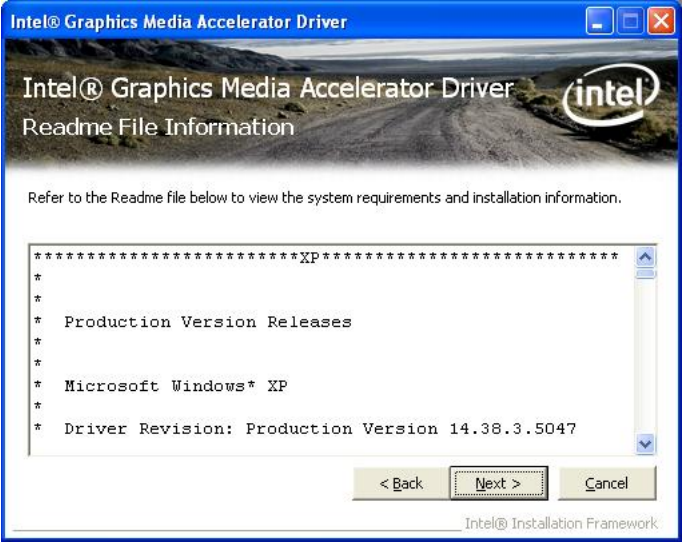

6. Click *Next* in the Setup Progress window.

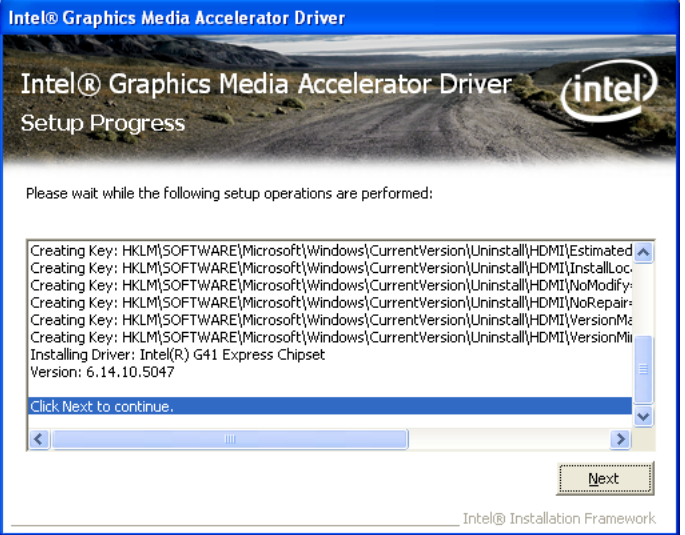

7. Setup is now complete. Click *Finish* to restart the computer and for changes to take effect.

## <span id="page-54-0"></span>**Realtek High Definition Audio Driver Installation**

Follow the steps below to install the Realtek HD Codec Audio Drivers.

1. Insert the CD that comes with the board. Click *Intel* and then *Intel(R) G41 Chipset Drivers*.

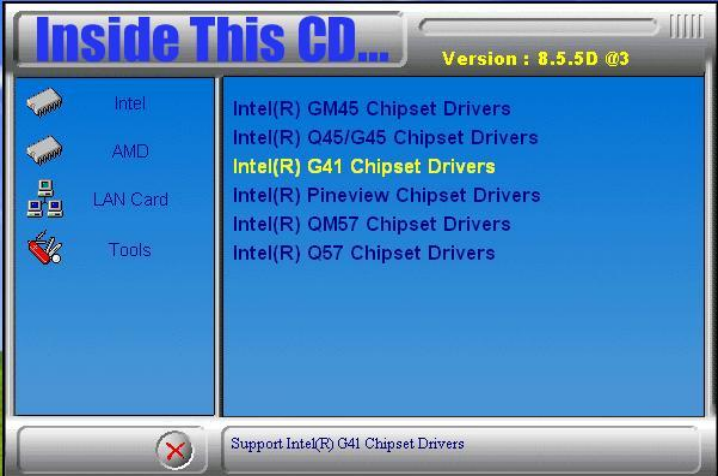

### 2. Click *Realtek High Definition Audio Driver.*

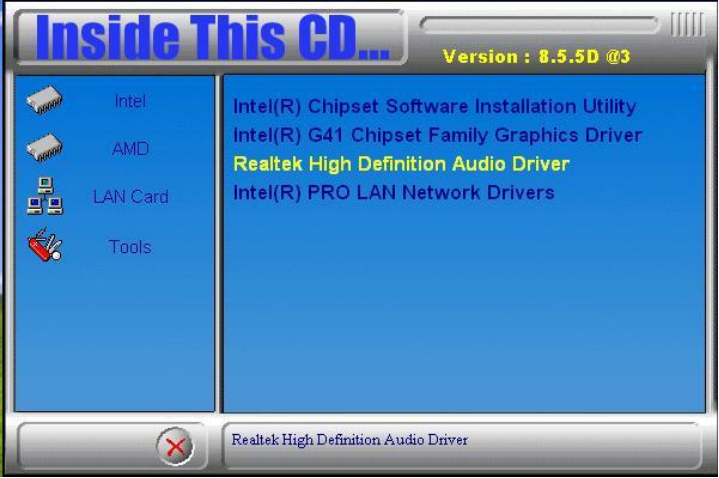

MB941 User's Manual 51

3.When the welcome screen to InstallShield Wizard for *Realtek High Definition Audio Driver* appears, click *Next* to start the installation.

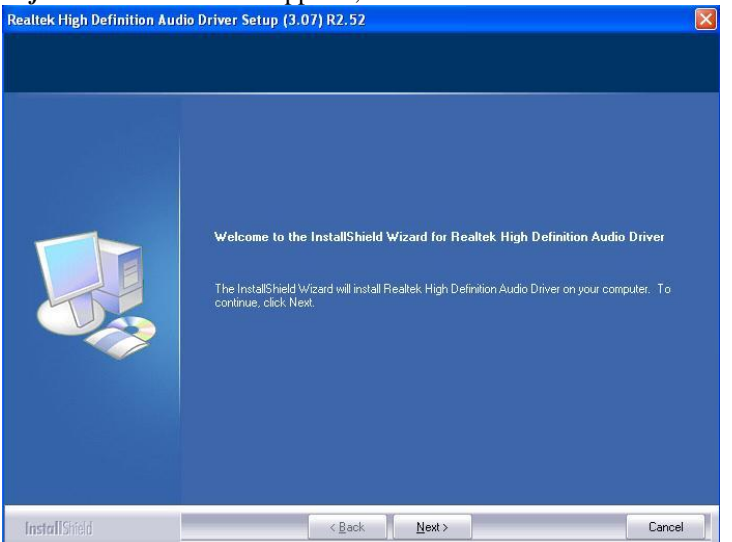

4.When the InstallShieldWizard has finished performing maintenance operations on Realtek High Definition Codec Audio Audio Driver, click *Finish* to restart the computer.

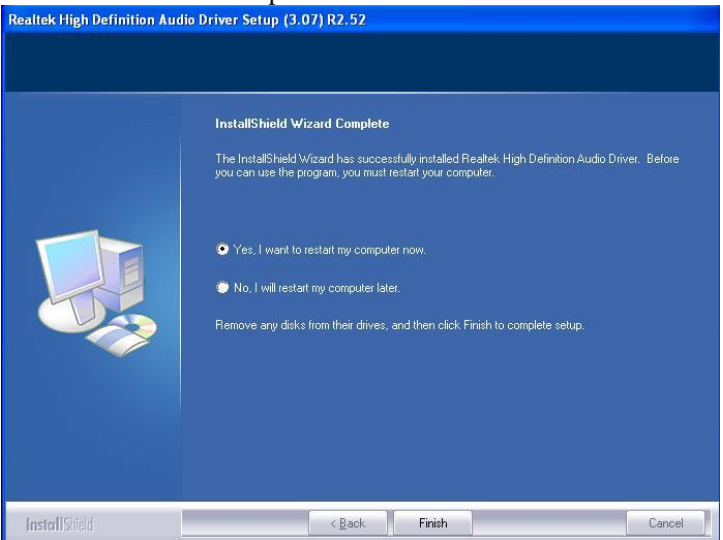

#### 52 MB941 User's Manual

## <span id="page-56-0"></span>**Realtek LAN Controller Drivers Installation**

Follow the steps below to install the Realtek LAN Drivers.

1. Insert the CD that comes with the board. Click *Intel*, then *LAN Card,*  and then *Realtek Lan Controller Drivers*.

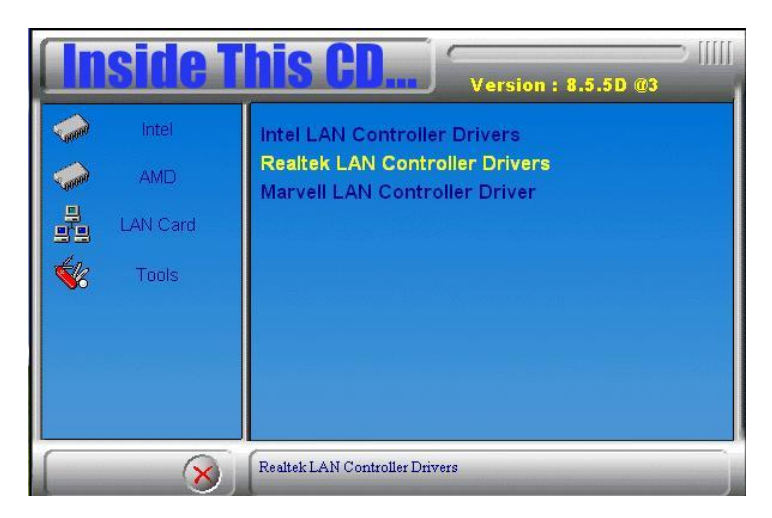

2. Click *Realtek RTL8111E LAN Drivers.*

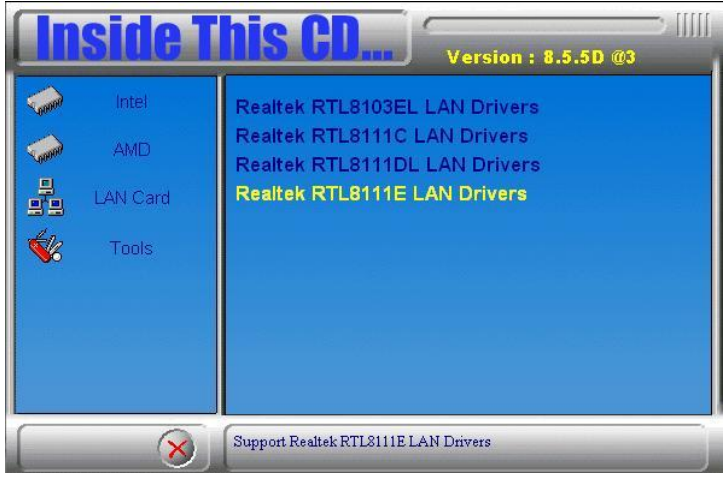

MB941 User's Manual 53

3.When the welcome screen to InstallShield Wizard appears, click *Next* to start the installation.

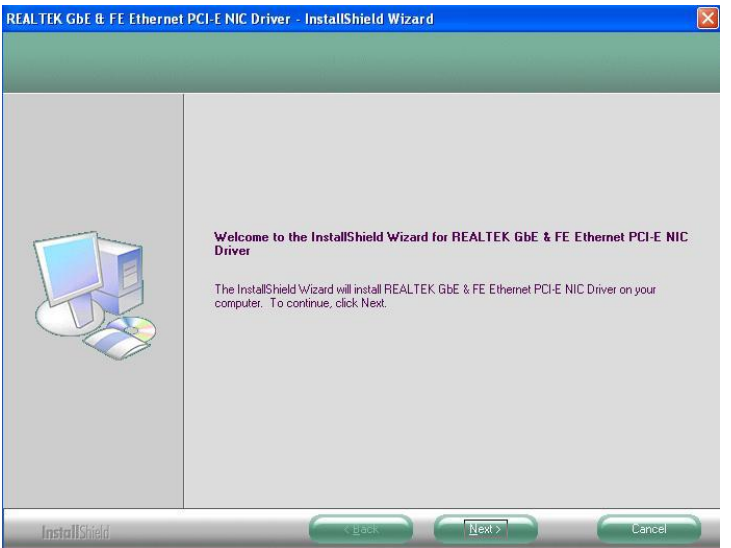

4.When the InstallShieldWizard has finished installing the Realtek LAN drivers, click *Finish*.

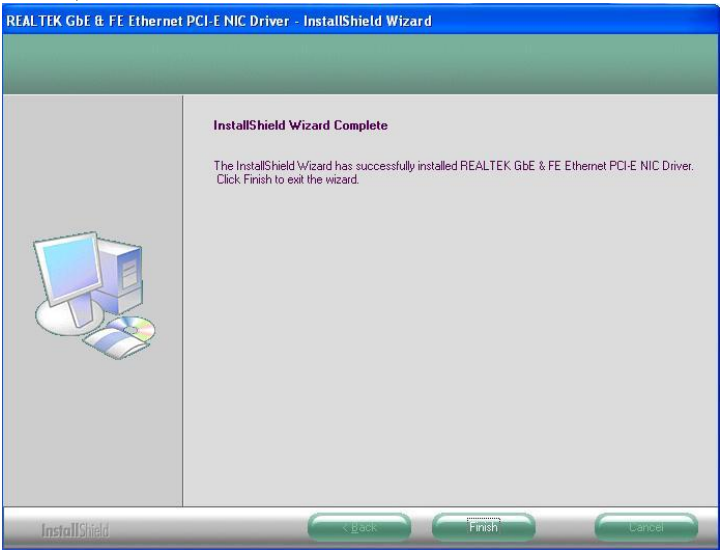

# **Appendix**

## **A. I/O Port Address Map**

Each peripheral device in the system is assigned a set of I/O port addresses that also becomes the identity of the device. The following table lists the I/O port addresses used.

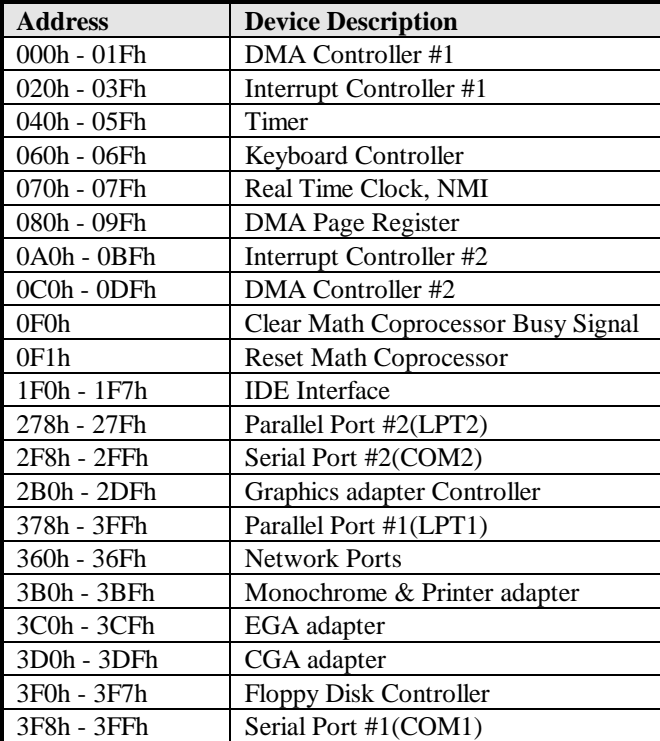

## **B. Interrupt Request Lines (IRQ)**

Peripheral devices use interrupt request lines to notify CPU for the service required. The following table shows the IRQ used by the devices on board.

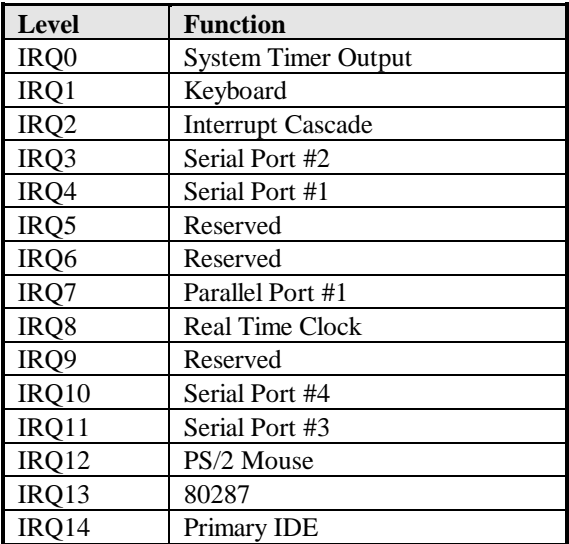

### **C. Watchdog Timer Configuration**

The WDT is used to generate a variety of output signals after a user programmable count. The WDT is suitable for use in the prevention of system lock-up, such as when software becomes trapped in a deadlock. Under these sorts of circumstances, the timer will count to zero and the selected outputs will be driven. Under normal circumstance, the user will restart the WDT at regular intervals before the timer counts to zero.

#### SAMPLE CODE:

```
File of the W627UHG.CPP
//---------------------------------------------------------------------------
//
// THIS CODE AND INFORMATION IS PROVIDED "AS IS" WITHOUT WARRANTY OF ANY
// KIND, EITHER EXPRESSED OR IMPLIED, INCLUDING BUT NOT LIMITED TO THE
// IMPLIED WARRANTIES OF MERCHANTABILITY AND/OR FITNESS FOR A PARTICULAR
// PURPOSE.
//
//---------------------------------------------------------------------------
#include "W627UHG.H"
#include <dos.h>
//---------------------------------------------------------------------------
unsigned int W627UHG_BASE;
void Unlock_W627UHG (void);
void Lock_W627UHG (void);
//---------------------------------------------------------------------------
unsigned int Init_W627UHG(void)
{
     unsigned int result;
     unsigned char ucDid;
     W627UHG_BASE = 0x4E;result = W627UHG_BASE;
     ucDid = Get_W627UHG_Reg(0x20);if (ucDid == 0xA2) //W83627UHG??
          { goto Init_Finish; }
     W627UHG_BASE = 0x2E;result = W627UHG_BASE;
     ucDid = Get_W627UHG_Reg(0x20);
     if (ucDid == 0xA2) //W83627UHG??
          { goto Init_Finish; }
     W627UHG_BASE = 0x00;
     result = W627UHG_BASE;
Init_Finish:
     return (result);
}
//---------------------------------------------------------------------------
void Unlock_W627UHG (void)
```

```
{
      outportb(W627UHG_INDEX_PORT, W627UHG_UNLOCK);
     outportb(W627UHG_INDEX_PORT, W627UHG_UNLOCK);
}
//---------------------------------------------------------------------------
void Lock_W627UHG (void)
{
      outportb(W627UHG_INDEX_PORT, W627UHG_LOCK);
}<br>//--
//---------------------------------------------------------------------------
void Set_W627UHG_LD( unsigned char LD)
{
      Unlock_W627UHG();
      outportb(W627UHG_INDEX_PORT, W627UHG_REG_LD);
      outportb(W627UHG_DATA_PORT, LD);
     Lock W627UHG();
}<br>//--
//---------------------------------------------------------------------------
void Set_W627UHG_Reg( unsigned char REG, unsigned char DATA)
{
      Unlock_W627UHG();
      outportb(W627UHG_INDEX_PORT, REG);
      outportb(W627UHG_DATA_PORT, DATA);
     Lock_W627UHG();
}
//---------------------------------------------------------------------------
unsigned char Get_W627UHG_Reg(unsigned char REG)
{
      unsigned char Result;
      Unlock_W627UHG();
      outportb(W627UHG_INDEX_PORT, REG);
      Result = inportb(W627UHG_DATA_PORT);
     Lock_W627UHG();
     return Result;
}<br>//--
              //---------------------------------------------------------------------------
```
File of the W627UHG.H

//--------------------------------------------------------------------------- // // THIS CODE AND INFORMATION IS PROVIDED "AS IS" WITHOUT WARRANTY OF ANY // KIND, EITHER EXPRESSED OR IMPLIED, INCLUDING BUT NOT LIMITED TO THE // IMPLIED WARRANTIES OF MERCHANTABILITY AND/OR FITNESS FOR A PARTICULAR // PURPOSE. // //--------------------------------------------------------------------------- #ifndef \_\_W627UHG\_H #define \_\_W627UHG\_H 1 //--------------------------------------------------------------------------- #define W627UHG\_INDEX\_PORT (W627UHG\_BASE) #define W627UHG\_DATA\_PORT (W627UHG\_BASE+1) //--------------------------------------------------------------------------- #define W627UHG\_REG\_LD //--------------------------------------------------------------------------- #define W627UHG\_UNLOCK #define W627UHG\_LOCK 0xAA //-------------------------------------------------------------------------- unsigned int Init\_W627UHG(void); void Set\_W627UHG\_LD( unsigned char); void Set\_W627UHG\_Reg( unsigned char, unsigned char); unsigned char Get\_W627UHG\_Reg( unsigned char); //--------------------------------------------------------------------------- #endif //\_\_W627UHG\_H

File of the MAIN.CPP

```
//---------------------------------------------------------------------------
// 
// THIS CODE AND INFORMATION IS PROVIDED "AS IS" WITHOUT WARRANTY OF ANY 
// KIND, EITHER EXPRESSED OR IMPLIED, INCLUDING BUT NOT LIMITED TO THE 
// IMPLIED WARRANTIES OF MERCHANTABILITY AND/OR FITNESS FOR A PARTICULAR 
// PURPOSE. 
// 
//---------------------------------------------------------------------------
#include <dos.h>
#include <conio.h>
#include <stdio.h>
#include <stdlib.h>
#include "W627UHG.H"
//---------------------------------------------------------------------------
int main (void);
void WDTInitial(void);
void WDTEnable(unsigned char);
void WDTDisable(void);
//---------------------------------------------------------------------------
int main (void)
{
         char SIO;
         SIO = Init_W627UHG(;
         if (SIO == 0){
         ..............................................printf("Can not detect Winbond 83627UHG, program abort.\n");
         ................................................................................................................................... return(1);
         }
         WDTInitial();
         WDTEnable(10);
         WDTDisable();
         return 0;
}
//---------------------------------------------------------------------------
void WDTInitial(void)
{
         unsigned char bBuf;
         Set_W627UHG_LD(0x08);................................................................. //switch to logic device 8
         bBuf = Get_W627UHG_Reg(0x30);bBuf &= (-0x01);
         Set_W627UHG_Reg(0x30, bBuf);................................................................... //Enable WDTO
}
//---------------------------------------------------------------------------
void WDTEnable(unsigned char NewInterval)
{
         unsigned char bBuf;
         Set_W627UHG_LD(0x08);........................................................................................................ //switch to logic device 8
         Set_W627UHG_Reg(0x30, 0x01);....................................................................... //enable timer
```

```
bBuf = Get_W627UHG_Reg(0xF5);bBuf &= (-0x08);
          Set_W627UHG_Reg(0xF5, bBuf);.........................................................//count mode is second
          Set_W627UHG_Reg(0xF6, NewInterval); ................................................................. //set timer
\frac{1}{\frac{1}{2}}//---------------------------------------------------------------------------
void WDTDisable(void)
{
          Set_W627UHG_LD(0x08);........................................................................................................ //switch to logic device 8
          Set_W627UHG_Reg(0xF6, 0x00);..........................................................//clear watchdog timer
          Set_W627UHG_Reg(0x30, 0x00);............................................................................................. //watchdog disabled
}
//---------------------------------------------------------------------------
```
## **D. Digital I/O Sample Code**

File of the W627UHG.H

```
//---------------------------------------------------------------------------
// 
// THIS CODE AND INFORMATION IS PROVIDED "AS IS" WITHOUT WARRANTY OF ANY 
// KIND, EITHER EXPRESSED OR IMPLIED, INCLUDING BUT NOT LIMITED TO THE 
// IMPLIED WARRANTIES OF MERCHANTABILITY AND/OR FITNESS FOR A PARTICULAR 
// PURPOSE. 
//<br>//----
                        //---------------------------------------------------------------------------
#ifndef __W627UHG_H
#define __W627UHG_H 1
//---------------------------------------------------------------------------
#define W627UHG_INDEX_PORT (W627UHG_BASE)
#define W627UHG_DATA_PORT (W627UHG_BASE+1)
//---------------------------------------------------------------------------
#define W627UHG_REG_LD 0x07
//---------------------------------------------------------------------------
#define W627UHG_UNLOCK 0x87
#define W627UHG_LOCK 0xAA
//---------------------------------------------------------------------------
unsigned int Init_W627UHG(void);
void Set_W627UHG_LD( unsigned char);
void Set_W627UHG_Reg( unsigned char, unsigned char);
unsigned char Get_W627UHG_Reg( unsigned char);
```
 $\frac{1}{2}$  + endif  $\frac{1}{2}$ //\_\_W627UHG\_H File of the W627UHG.CPP

```
//---------------------------------------------------------------------------
//
// THIS CODE AND INFORMATION IS PROVIDED "AS IS" WITHOUT WARRANTY OF ANY
// KIND, EITHER EXPRESSED OR IMPLIED, INCLUDING BUT NOT LIMITED TO THE
// IMPLIED WARRANTIES OF MERCHANTABILITY AND/OR FITNESS FOR A PARTICULAR
// PURPOSE.
//
//---------------------------------------------------------------------------
#include "W627UHG.H"
#include <dos.h>
//---------------------------------------------------------------------------
unsigned int W627UHG_BASE;
void Unlock_W627UHG (void);
void Lock_W627UHG (void);
//---------------------------------------------------------------------------
unsigned int Init_W627UHG(void)
{
     unsigned int result;
     unsigned char ucDid;
     W627UHG_BASE = 0x4E;result = W627UHG_BASE;
     ucDid = Get_W627UHG_Reg(0x20);if (ucDid = 0xA2) //W83627UHG??
     { goto Init_Finish; }
     W627UHG_BASE = 0x2E;
     result = W627UHG_BASE;
     ucDid = Get_W627UHG_Reg(0x20);
     if (ucDid = 0xA2) //W83627UHG??
     { goto Init_Finish; }
     W627UHG_BASE = 0x00;
     result = W627UHG_BASE;
Init_Finish:
     return (result);
}
//---------------------------------------------------------------------------
void Unlock_W627UHG (void)
{
     outportb(W627UHG_INDEX_PORT, W627UHG_UNLOCK);
     outportb(W627UHG_INDEX_PORT, W627UHG_UNLOCK);
}
//---------------------------------------------------------------------------
void Lock_W627UHG (void)
{
     outportb(W627UHG_INDEX_PORT, W627UHG_LOCK);
}
//---------------------------------------------------------------------------
```
void Set\_W627UHG\_LD( unsigned char LD)

```
{
      Unlock_W627UHG();
      outportb(W627UHG_INDEX_PORT, W627UHG_REG_LD);
      outportb(W627UHG_DATA_PORT, LD);
      Lock_W627UHG();
}<br>//--
           //---------------------------------------------------------------------------
void Set_W627UHG_Reg( unsigned char REG, unsigned char DATA)
{
      Unlock_W627UHG();
      outportb(W627UHG_INDEX_PORT, REG);
      outportb(W627UHG_DATA_PORT, DATA);
      Lock_W627UHG();
}<br>//--
           //---------------------------------------------------------------------------
unsigned char Get_W627UHG_Reg(unsigned char REG)
{
      unsigned char Result;
      Unlock_W627UHG();
      outportb(W627UHG_INDEX_PORT, REG);
      Result = inportb(W627UHG_DATA_PORT);
      Lock_W627UHG();
      return Result;
}
//---------------------------------------------------------------------------
```

```
File of the MAIN.CPP
//---------------------------------------------------------------------------
// 
// THIS CODE AND INFORMATION IS PROVIDED "AS IS" WITHOUT WARRANTY OF ANY 
// KIND, EITHER EXPRESSED OR IMPLIED, INCLUDING BUT NOT LIMITED TO THE 
// IMPLIED WARRANTIES OF MERCHANTABILITY AND/OR FITNESS FOR A PARTICULAR 
// PURPOSE. 
// 
//---------------------------------------------------------------------------
#include <dos.h>
#include <conio.h>
#include <stdio.h>
#include <stdlib.h>
#include "W627UHG.H"
//---------------------------------------------------------------------------
int main (void);
void Dio5Initial(void);
void Dio5SetOutput(unsigned char);
unsigned char Dio5GetInput(void);
void Dio5SetDirection(unsigned char);
unsigned char Dio5GetDirection(void);
//---------------------------------------------------------------------------
int main (void)
{
      char SIO;
      SIO = Init_W627UHG(;
      if (SIO == 0){
            printf("Can not detect Winbond 83627UHG, program abort.\n");
            return(1);
      }
      Dio5Initial();
      //for GPIO50..57
      Dio5SetDirection(0x0F); //GP50..53 = input, GP54..57=output
      printf("Current DIO direction = 0x\%X\ln", Dio5GetDirection());
      printf("Current DIO status = 0x\%X\ln", Dio5GetInput());
      printf("Set DIO output to high\n");
      Dio5SetOutput(0x0F);
      printf("Set DIO output to low\n");
      Dio5SetOutput(0x00);
      return 0;
```

```
\frac{1}{\frac{1}{2}}//---------------------------------------------------------------------------
void Dio5Initial(void)
{
     unsigned char ucBuf;
     Set_W627UHG_LD(0x08); //switch to logic device 8
     //enable the GP5 group
     ucBuf = Get_W627UHG_Reg(0x30);ucBuf \models 0x02;Set_W627UHG_Reg(0x30, ucBuf);
}
//---------------------------------------------------------------------------
void Dio5SetOutput(unsigned char NewData)
{
     Set W627UHG LD(0x08); //switch to logic device 8
     Set_W627UHG_Reg(0xE1, NewData);
}<br>//--
//---------------------------------------------------------------------------
unsigned char Dio5GetInput(void)
{
     unsigned char result;
     Set_W627UHG_LD(0x08); //switch to logic device 8
     result = Get_W627UHG_Reg(0xE1);return (result);
}
//---------------------------------------------------------------------------
void Dio5SetDirection(unsigned char NewData)
{
     //NewData : 1 for input, 0 for output
     Set W627UHG LD(0x08); //switch to logic device 8
     Set_W627UHG_Reg(0xE0, NewData);
}
//---------------------------------------------------------------------------
unsigned char Dio5GetDirection(void)
{
     unsigned char result;
     Set_W627UHG_LD(0x08); //switch to logic device 8
     result = Get_W627UHG_Reg(0xE0);return (result);
}
//---------------------------------------------------------------------------
```